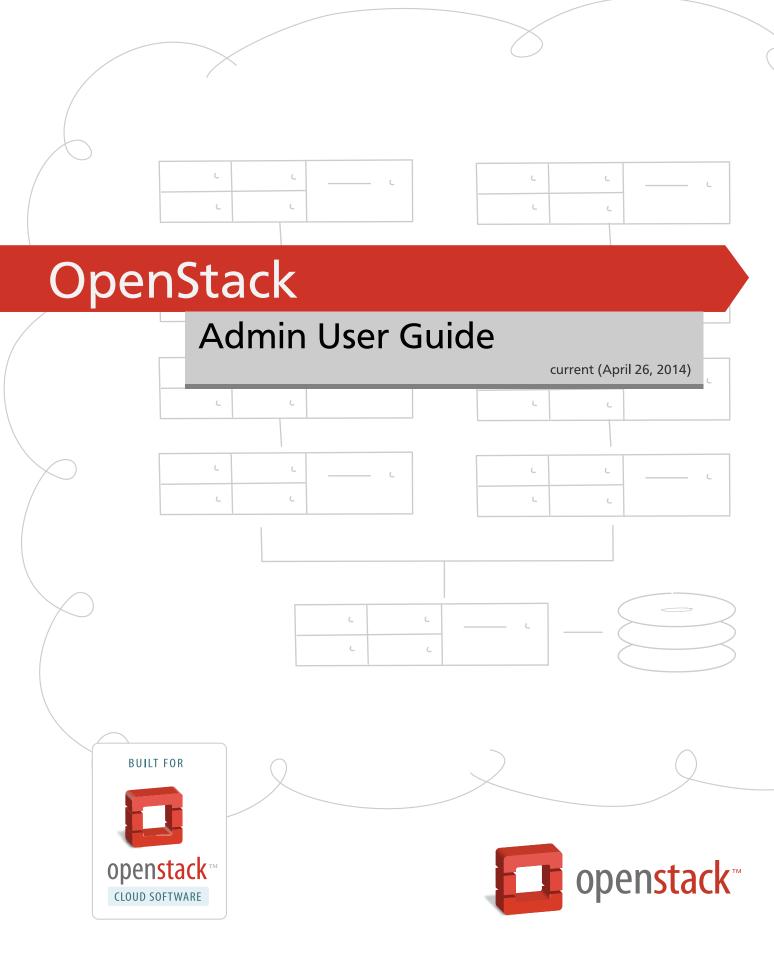

# **OpenStack Admin User Guide**

current (2014-04-26)

Copyright © 2014 OpenStack Foundation Some rights reserved.

OpenStack is an open source cloud computing platform for public and private clouds. A series of interrelated projects deliver a cloud infrastructure solution. This guide shows OpenStack admin users how to create and manage resources in an OpenStack cloud with the OpenStack dashboard or OpenStack client commands.

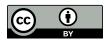

Except where otherwise noted, this document is licensed under Creative Commons Attribution 3.0 License. http://creativecommons.org/licenses/by/3.0/legalcode

# **Table of Contents**

| How               | can I administer an OpenStack cloud?     | . 7 |
|-------------------|------------------------------------------|-----|
|                   | Conventions                              |     |
|                   | Document change history                  | 8   |
| 1. Da             | ashboard                                 | . • |
|                   | Log in to the dashboard                  |     |
|                   | Manage projects and users                | 6   |
|                   | Create and manage roles                  | 12  |
|                   | Manage instances                         | 14  |
|                   | Manage volumes and volume types          | 16  |
|                   | Create and manage images                 | 18  |
|                   | Manage flavors                           | 20  |
|                   | View and manage quotas                   | 23  |
|                   | View cloud resources                     | 2!  |
|                   | Create and manage host aggregates        | 27  |
|                   | Launch and manage stacks                 | 29  |
| 2. O <sub>l</sub> | penStack command-line clients            | 30  |
|                   | Overview                                 |     |
|                   | Discover the version number for a client | 32  |
|                   | Get help for client commands             |     |
|                   | Manage projects, users, and roles        | 3   |
|                   | Manage services                          | 4!  |
|                   | Manage images                            | 50  |
|                   | Manage volumes                           | 56  |
|                   | Manage flavors                           | 58  |
|                   | Manage the OpenStack environment         | 60  |
|                   | Manage quotas                            | 66  |
|                   | Analyze log files                        | 7   |
| A. C              | ommunity support                         | 80  |
|                   | Documentation                            | 80  |
|                   | ask.openstack.org                        | 8   |
|                   | OpenStack mailing lists                  | 8   |
|                   | The OpenStack wiki                       |     |
|                   | The Launchpad Bugs area                  | 82  |
|                   | The OpenStack IRC channel                |     |
|                   | Documentation feedback                   | 8   |
|                   | OpenStack distribution packages          | 83  |

# **List of Figures**

| 1.1. Project tab                | 2  |
|---------------------------------|----|
| 1.2. Admin tab                  | 4  |
| 1.3. Edit the users list        | 8  |
| 1.4. Dashboard—Instance Actions | 15 |

# **List of Tables**

| 1.1. | Flavor parameters                | 20 |
|------|----------------------------------|----|
|      | Quota Descriptions               |    |
| 2.1. | OpenStack services and clients   | 30 |
| 2.2. | Disk and CD-ROM bus model values | 53 |
| 2.3. | VIF model values                 | 53 |
| 2.4. | Compute quota descriptions       | 66 |
| 2.5. | Block Storage quotas             | 70 |

# **List of Examples**

| 2.1. | Example files   | 77 |
|------|-----------------|----|
| 2.2. | Log line format | 77 |

# How can I administer an OpenStack cloud?

As an OpenStack cloud administrative user, you can manage tenants, known as *projects*, users, services, images, flavors, and quotas.

The examples in this guide show you how to perform tasks by using the following methods:

- OpenStack dashboard. Use this web-based graphical interface, code named horizon, to view, create, and manage resources and services.
- OpenStack command-line clients. Each core OpenStack project has a command-line client that you can use to run simple commands to view, create, and manage resources and services in a cloud and automate tasks by using scripts.

You can modify these examples for your specific use cases.

In addition to these ways of interacting with a cloud, you can access the OpenStack APIs directly or indirectly through cURL commands or open SDKs. You can automate access or build tools to manage resources and services by using the native OpenStack APIs or the EC2 compatibility API.

To use the OpenStack APIs, it helps to be familiar with HTTP/1.1, RESTful web services, the OpenStack services, and JSON or XML data serialization formats.

# **Conventions**

The OpenStack documentation uses several typesetting conventions.

### **Notices**

Notices take three forms:

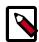

#### Note

The information in a note is usually in the form of a handy tip or reminder.

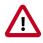

#### **Important**

The information in an important notice is something you must be aware of before proceeding.

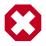

### Warning

The information in warnings is critical. Warnings provide additional information about risk of data loss or security issues.

### **Command prompts**

Commands prefixed with the # prompt are to be executed by the root user. These examples can also be executed by using the **sudo** command, if available.

Commands prefixed with the \$ prompt can be executed by any user, including root.

# **Document change history**

This version of the guide replaces and obsoletes all previous versions. The following table describes the most recent changes:

| Revision Date    | Summary of Changes                                                                                                    |  |
|------------------|----------------------------------------------------------------------------------------------------|--|
| January 31, 2014 | Remove the command reference appendix. This information is now in <i>OpenStack Command Line Interface Reference</i> . |  |
| October 17, 2013 | Havana release.                                                                                                    |  |
| August 31, 2013  | First edition of this document.                                                                                       |  |

# 1. Dashboard

### **Table of Contents**

| og in to the dashboard            | 1  |
|-----------------------------------|----|
| Manage projects and users         | 6  |
| Create and manage roles           | 12 |
| Manage instances                  | 14 |
| Manage volumes and volume types   | 16 |
| Create and manage images 1        | 18 |
| Manage flavors                    |    |
| /iew and manage quotas            | 23 |
| /iew cloud resources              | 25 |
| Create and manage host aggregates | 27 |
| aunch and manage stacks           |    |

As a cloud administrative user, the OpenStack dashboard lets you create and manage projects, users, images, and flavors. You can also set quotas and create and manage services. For information about using the dashboard to perform end user tasks, see the *OpenStack End User Guide*.

# Log in to the dashboard

The dashboard is available on the node with the nova-dashboard server role.

- 1. Ask the cloud operator for the host name or public IP address from which you can access the dashboard, and for your user name and password.
- 2. Open a web browser that has JavaScript and cookies enabled.

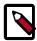

#### Note

To use the Virtual Network Computing (VNC) client for the dashboard, your browser must support HTML5 Canvas and HTML5 WebSockets. The VNC client is based on noVNC. For details, see noVNC: HTML5 VNC Client. For a list of supported browsers, see Browser support.

3. In the address bar, enter the host name or IP address for the dashboard.

https://ipAddressOrHostName/

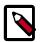

#### Note

If a certificate warning appears when you try to access the URL for the first time, a self-signed certificate is in use, which is not considered trustworthy by default. Verify the certificate or add an exception in the browser to bypass the warning.

4. On the **Log In** page, enter your user name and password, and click **Sign In**.

The top of the window displays your user name. You can also access **Settings** or sign out of the dashboard.

The visible tabs and functions in the dashboard depend on the access permissions, or *roles*, of the user you are logged in as.

- If you are logged in as an end user, the Project tab is displayed.
- If you are logged in as an administrator, the Project tab and Admin tab are displayed.

# **OpenStack dashboard—Project tab**

Projects are organizational units in the cloud, and are also known as tenants or accounts. Each user is a member of one or more projects. Within a project, a user creates and manages instances.

From the **Project** tab, you can view and manage the resources in a selected project, including instances and images. You select the project from the **CURRENT PROJECT** list at the top of the tab.

Figure 1.1. Project tab

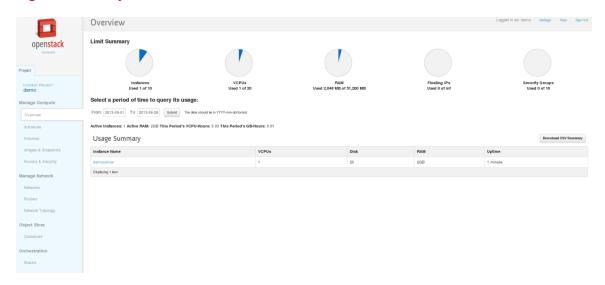

From the **Project** tab, you can access the following tabs:

#### Manage Compute tabs

| Overview  | View reports for the project.                                                                           |
|-----------|----------------------------------------------------------------------------------------------------|
| Instances | View, launch, create a snapshot from, stop, pause, or reboot instances, or connect to them through VNC. |
| Volumes   | View, create, edit, and delete volumes.                                                                 |

Images & Snapshots View images, instance snapshots, and volume snapshots

created by project users, plus any images that are publicly available. Create, edit, and delete images, and

launch instances from images and snapshots.

Access & Security Use the following tabs to complete these tasks:

Security Groups. View, create, edit, and delete

security groups and security group rules.

Keypairs. View, create, edit, import, and delete key

pairs.

Floating IPs. Allocate an IP address to or release it

from a project.

API Access. View API endpoints.

Manage Network tabs

**Networks** Create and manage public and private networks.

**Routers** Create and manage subnets.

**Network Topology** View the network topology.

**Object Store** tab

**Containers** Create and manage object storage.

Orchestration tab

**Stacks** Use the REST API to orchestrate multiple composite cloud applications.

# OpenStack dashboard—Admin tab

Administrative users can use the **Admin** tab to view usage and to manage instances, volumes, flavors, images, projects, users, services, and quotas.

#### Figure 1.2. Admin tab

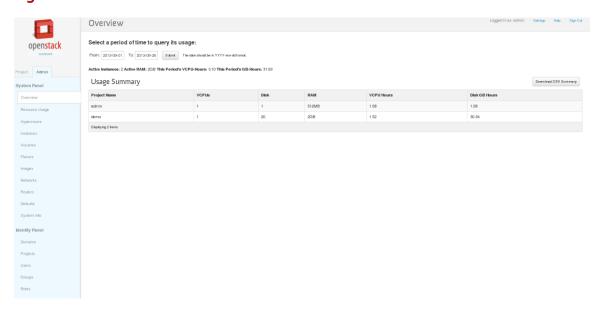

Access the following categories to complete these tasks:

**Overview** View basic reports.

**Resource Usage** Use the following tabs to view the following usages:

**Global Disk Usage.** View the disk usage for all tenants as an average over the last 30 days.

**Global Network Traffic Usage.** View the network usage for all tenants as an average over the last 30 days.

**Global Object Storage Usage.** View the object storage usage for all tenants as an average over the last 30 days.

**Global Network Usage.** View the network usage for all tenants as an average over the last 30 days.

Stats. View the statistics of all resources.

**Hypervisors** View the hypervisor summary.

Instances View, pause, resume, suspend, migrate, soft or hard reboot, and

delete running instances that belong to users of some, but not all, projects. Also, view the log for an instance or access an instance

through VNC.

**Volumes** View, create, edit, and delete volumes and volume types.

Flavors View, create, edit, view extra specifications for, and delete flavors. A

flavor is size of an instance.

**Images** View, create, edit properties for, and delete custom images.

**Networks** View, create, edit properties for, and delete networks.

**Routers** View, create, edit properties for, and delete routers.

**Defaults** View default quota values. Quotas are hard-coded in OpenStack

Compute and define the maximum allowable size and number of

resources.

**System Info** Use the following tabs to view the service information:

**Services.** View a list of the services.

**Compute Services.** View a list of all Compute services.

Availability Zones. View the availability zones.

Host Aggregates. View host aggregates.

Network Agents. View the network agents.

**Domains** View domains.

**Projects** View, create, assign users to, remove users from, and delete projects.

**Users** View, create, enable, disable, and delete users.

**Groups** View, create, enable, disable, and delete groups.

**Roles** View, create, enable, disable, and delete roles.

# Manage projects and users

As a cloud administrator, you manage both projects and users. Projects are organizational units in the cloud to which you can assign users. Projects are also known as *tenants* or *accounts*. You can manage projects and users independently from each other.

Users are members of one or more projects.

During cloud set up, the operator defines at least one project, user, and role. The operator links the role to the user and the user to the project. Roles define the actions that users can perform. As an administrator, you can create additional projects and users as needed.

Learn how to add, update, and delete projects and users, assign users to one or more projects, and change or remove the assignment. To enable or temporarily disable a project or user, update that project or user. You can also change quotas at the project level. For information, see the section called "View and manage quotas" [23].

When you create a user account, you must assign the account to a primary project. Optionally, you can assign the account to additional projects. Before you can delete a user account, you must remove the user account from its primary project.

# Consequences of disabling projects and users

When you disable a project, it has the following consequences:

- In the dashboard, users can no longer access the project from the **CURRENT PROJECT** drop-down list on the **Project** tab.
- Users who are members of only the disabled project can no longer log in.
- You cannot launch instances for a disabled project. Instances that are already running are not automatically terminated though—you must stop them manually.
- The data for a disabled project is maintained so that you can enable the project again at any time.

When you disable a user account, the user can no longer log in, but the data for the user is maintained so that you can enable the user again at any time.

### Create a project

- Log in to the dashboard and choose the admin project from the CURRENT PROJECT drop-down list.
- 2. On the Admin tab, click the Projects category.
- 3. Click Create Project.
- 4. On the **Project Info** tab in the **Create Project** window, enter a name and description for the project. By default, the project is enabled. See the section called "Consequences of disabling projects and users" [6].

- 5. On the **Project Members** tab, add members to the project.
- 6. On the **Quota** tab, edit quota values. For information about quotas, see the section called "View and manage quotas" [23].
- 7. Click Create Project.

The **Projects** category shows the project, including its assigned ID.

# **Update a project**

You can update a project to change its name or description, and enable or temporarily disable it.

- 1. On the Admin tab, click the Projects category.
- 2. Select the project that you want to update.
- 3. In the More drop-down list, click Edit Project.
- 4. In the **Edit Project** window, you can update a project to change its name or description, and enable or temporarily disable it.

By default, the project is enabled. To temporarily disable it, clear the **Enabled** check box. To enable a disabled project, select the **Enabled** check box.

5. Click Save.

# Modify user assignments for a project

When you create users, you must assign them to a primary project as described in the section called "Create a user account" [8]. You can assign users to additional projects or update and remove assignments.

- 1. On the **Admin** tab, select the **Projects** category.
- 2. Select a project to modify its user assignments.
- 3. Select **Modify Users**.

The **Edit Project** window shows the following lists of users:

- All Users. Users that are available to be assigned to the current project.
- · Project Members. Users that are assigned to the current project,

Figure 1.3. Edit the users list

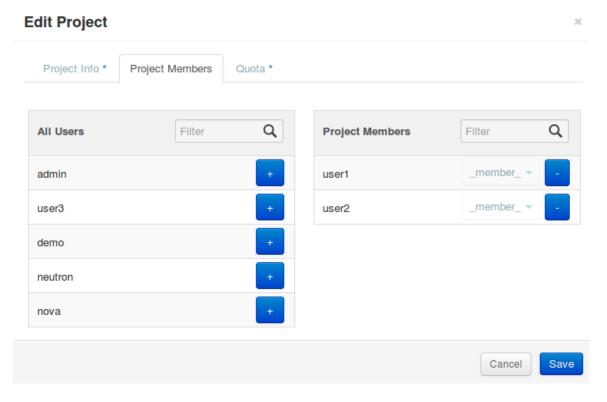

4. To assign a user to the current project, click + for the user.

The user moves from the **All Users** list to the **Project Members** list.

5. To remove a user from the current project, click the - button for the user.

The user moves from the **Project Members** list to the **All Users** list.

6. Click Save.

# **Delete projects**

- 1. On the **Admin** tab, click the **Projects** category.
- 2. Select the projects that you want to delete.
- 3. Click **Delete Projects** to confirm the deletion.

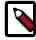

#### Note

You cannot undo the delete action.

#### Create a user account

 Log in to the dashboard and choose the admin project from the CURRENT PROJECT drop-down list.

- 2. On the **Admin** tab, select the **Users** category.
- 3. Click Create User.
- 4. In the **Create User** window, enter a user name, email, and preliminary password for the user. Confirm the password.

Select a project from the **Primary Project** drop-down list.

Choose a role for the user from the Role drop-down list. Default is Member.

5. Click Create User to confirm your changes.

Respond to the prompt to remember the password for the user.

The dashboard assigns an ID to the user, and the user appears in the **Users** category.

# Disable or enable a user

- 1. On the **Admin** tab, select the **Users** category.
- 2. Select the user that you want to disable or enable. You can disable or enable only one user at a time.
- 3. In the **Actions** drop-down list, select **Disable User** or **Enable User**.

In the Enabled column, the enabled value updates to either True or False.

### **Delete users**

- 1. On the **Admin** tab, select the **Users** category.
- 2. Select the users that you want to delete.
- Click Delete Users.
- 4. In the Confirm Delete Users window, click Delete Users to confirm the deletion.

### Manage project security

Security groups are sets of IP filter rules that are applied to all project instances, and which define networking access to the instance. Group rules are project specific; project members can edit the default rules for their group and add new rule sets.

All projects have a default security group that is applied to any instance that has no other defined security group. Unless you change the default, this security group denies all incoming traffic and allows only outgoing traffic to your instance.

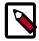

#### Note

For information about updating global controls on the command line, see the section called "Manage project security" [41].

### Create a security group

- 1. Log in to the dashboard as a project member.
- On the Project tab, select the appropriate project from the CURRENT PROJECT dropdown list, and click the Access & Security category.
- 3. On the **Security Groups** tab, click **Create Security Group**.
- 4. Provide a name and appropriate description for the group, and click **Create Security Group**. By default, the new rule provides outgoing access rules for the group.

### Add a security group rule

- 1. Log in to the dashboard as a project member.
- On the Project tab, select the appropriate project from the CURRENT PROJECT dropdown list, and click the Access & Security category.
- 3. On the Security Groups tab, click Edit rules for the appropriate security group.
- 4. To add a rule, click **Add Rule**. Set the attributes for the rule, and click **Add**:

**IP Protocol** The IP protocol to which the rule applies:

- TCP. Typically used to exchange data between systems, and for end-user communication.
- **UDP**. Typically used to exchange data between systems, particularly at the application level.
- ICMP. Typically used by network devices, such as routers, to send error or monitoring messages.

Open For TCP or UDP rules, the **Port** or **Port Range** to open for the rule.

Choose to open a single port or range of ports.

For a range of ports, enter port values in the **From Port** and **To Port** fields.

For a single port, enter the port value in the **Port** field.

**Source** The source of the traffic for this rule:

- CIDR (Classless Inter-Domain Routing). IP address block, which limits access to IPs within the block. Enter the CIDR in the Source field.
- **Security Group**. Source group that enables any instance in the group to access any other group instance.

### Delete a security group rule

1. Log in to the dashboard as a project member.

- 2. On the **Project** tab, select the appropriate project from the **CURRENT PROJECT** dropdown list, and click the **Access & Security** category.
- 3. On the **Security Groups** tab, click **Edit rules** for the appropriate security group.
- 4. To delete a rule, select the rule and click **Delete Rule**.

### **Delete a security group**

- 1. Log in to the dashboard as a project member.
- 2. On the **Project** tab, select the appropriate project from the **CURRENT PROJECT** dropdown list, and click the **Access & Security** category.
- 3. On the **Security Groups** tab, select the appropriate group, and click **Delete Security Group**.

# **Create and manage roles**

A role is a personality that a user assumes to perform a specific set of operations. A role includes a set of rights and privileges. A user assuming that role inherits those rights and privileges.

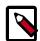

#### **Note**

OpenStack Identity service defines a user's role on a project but it is completely up to the individual service to define what that role means. This is referred to as the service's policy. To get details about what the privileges for each role are, refer to the policy. json file available for each service in the / etc/SERVICE/policy. json file. For example, the policy defined for OpenStack Identity service is defined in the /etc/keystone/policy.json file.

#### Create a role

- Log in to the dashboard and choose the admin project from the CURRENT PROJECT drop-down list.
- 2. On the Admin tab, click the Roles category.
- Click the Create Role button.

In the Create Role window, enter a name for the role.

4. Click the **Create Role** button to confirm your changes.

### Edit a role

- 1. Log in to the dashboard and choose the **admin** project from the **CURRENT PROJECT** drop-down list.
- 2. On the Admin tab, click the Roles category.
- 3. Click the Edit button.

In the **Update Role** window, enter a new name for the role.

4. Click the **Update Role** button to confirm your changes.

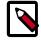

#### Note

Using the dashboard, you can edit only the name assigned to a role.

### **Delete a role**

- Log in to the dashboard and choose the admin project from the CURRENT PROJECT drop-down list.
- On the Admin tab, click the Roles category.

3. Select the role you want to delete and click the **Delete Roles** button.

# **Manage instances**

As an administrative user, you can manage instances for users in various projects. You can view, terminate, edit, perform a soft or hard reboot, create a snapshot from, and migrate instances. You can also view the logs for instances or launch a VNC console for an instance.

For information about using the dashboard to launch instances as an end user, see the OpenStack End User Guide.

# **Create instance snapshots**

- Log in to the dashboard and choose the admin project from the CURRENT PROJECT drop-down list.
- 2. On the **Admin** tab, click the **Instances** category.
- 3. Select an instance to create a snapshot from it. From the **Actions** drop-down list, select **Create Snapshot**.
- 4. In the **Create Snapshot** window, enter a name for the snapshot. Click **Create Snapshot**. The dashboard shows the instance snapshot in the **Images & Snapshots** category.
- 5. To launch an instance from the snapshot, select the snapshot and click **Launch**. For information about launching instances, see the *OpenStack End User Guide*.

### Control the state of an instance

- 1. Log in to the dashboard and choose the **admin** project from the **CURRENT PROJECT** drop-down list.
- 2. On the **Admin** tab, click the **Instances** category.
- 3. Select the instance for which you want to change the state.
- 4. In the **More** drop-down list in the **Actions** column, select the state.

Depending on the current state of the instance, you can choose to pause, un-pause, suspend, resume, soft or hard reboot, or terminate an instance (items in red are disabled).

Figure 1.4. Dashboard—Instance Actions

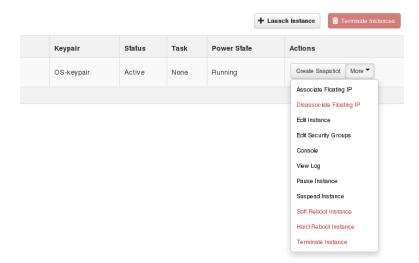

# **Track usage**

Use the **Overview** category to track usage of instances for each project.

You can track costs per month by showing metrics like number of VCPUs, disks, RAM, and uptime of all your instances.

- Log in to the dashboard and choose the admin project from the CURRENT PROJECT drop-down list.
- 2. On the **Admin** tab, click the **Instances** category.
- 3. Select a month and click **Submit** to query the instance usage for that month.
- 4. Click **Download CSV Summary** to download a CSV summary.

# Manage volumes and volume types

Volumes are the Block Storage devices that you attach to instances to enable persistent storage. Users can attach a volume to a running instance or detach a volume and attach it to another instance at any time. For information about using the dashboard to create and manage volumes as an end user, see the *OpenStack End User Guide*.

As an administrative user, you can manage volumes and volume types for users in various projects. You can create and delete volume types, and you can view and delete volumes.

### Create a volume type

- 1. Log in to the dashboard and choose the **admin** project from the **CURRENT PROJECT** drop-down list.
- On the Admin tab, click the Volumes category.
- 3. Click Create Volume Type.

In the **Create Volume Type** window, enter a name for the volume type.

4. Click Create Volume Type to confirm your changes.

# **Delete volume types**

When you delete a volume type, volumes of that type are not deleted.

- 1. Log in to the dashboard and choose the **admin** project from the **CURRENT PROJECT** drop-down list.
- 2. On the **Admin** tab, click the **Volumes** category.
- 3. Select the volume type or types that you want to delete.
- 4. Click **Delete Volume Types**.
- 5. In the **Confirm Delete Volume Types** window, click **Delete Volume Types** to confirm the action.
- 6. A message indicates whether the action succeeded.

### **Delete volumes**

When you delete an instance, the data of its attached volumes is not destroyed.

- Log in to the dashboard and choose the admin project from the CURRENT PROJECT drop-down list.
- On the Admin tab, click the Volumes category.
- 3. Select the volume or volumes that you want to delete.
- Click Delete Volumes.

- 5. In the **Confirm Delete Volumes** window, click **Delete Volumes** to confirm the action.
- 6. A message indicates whether the action succeeded.

# **Create and manage images**

As an administrative user, you can create and manage images for the projects to which you belong. You can also create and manage images for users in all projects to which you have access.

To create and manage images in specified projects as an end user, see the *OpenStack End User Guide*.

To create and manage images as an administrator for other users, use the following procedures.

# **Create images**

For details about image creation, see the Virtual Machine Image Guide.

1. Log in to the dashboard.

Choose the admin project from the CURRENT PROJECT drop-down list.

- 2. On the **Admin** tab, click the **Images** category. The images that you can administer for cloud users appear on this page.
- 3. Click Create Image.
- 4. In the Create An Image window, enter or select the following values:

| Name                                   | Enter a name for the image.                                                                                                    |
|----------------------------------------|----------------------------------------------------------------------------------------------------|
| Description                            | Enter a brief description about the image.                                                                                                    |
| Image<br>Source                        | Choose the image source from the dropdown list. Your choices are <b>Image Location</b> and <b>Image File</b> .                                                                     |
| Image File<br>or Image<br>Location     | Based on your selection, there is an<br>Image File or Image Location field. You<br>can include the location URL or browse<br>for the image file on your file system and<br>add it. |
| Format                                 | Select the image format.                                                                                                    |
| Minimum Disk (GB) and Minimum RAM (MB) | Leave these fields empty.                                                                                                    |
| Public                                 | Select this option to make the image public to all users.                                                                                                    |
| Protected                              | Select this option to ensure that only users with permissions can delete it.                                                                                                    |

Click Create Image.

The image is queued to be uploaded. It might take some time before the status changes from queued to active.

# **Update images**

1. Log in to the dashboard.

Choose the admin project from the CURRENT PROJECT drop-down list.

- 2. On the **Admin** tab, click the **Images** category.
- 3. Select the image that you want to edit. Click Edit.
- 4. In the **Update Image** window, you can change the name for the image. Select the **Public** check box to make the image public. Clear this check box to make the image private. You cannot change the kernel ID, RAM disk ID, or architecture attributes for an image.
- 5. Click **Update Image**.

# **Delete images**

1. Log in to the dashboard.

Choose the admin project from the CURRENT PROJECT drop-down list.

- 2. On the **Admin** tab, click the **Images** category.
- 3. Select the images that you want to delete.
- 4. Click Delete Images.
- 5. In the Confirm Delete Image window, click Delete Images to confirm the deletion.

You cannot undo this action.

# **Manage flavors**

In OpenStack, a flavor defines the compute, memory, and storage capacity of a virtual server that users can launch. As an administrative user, you can create, edit, and delete flavors.

Only administrative users can create and manage flavors.

A flavor consists of the following parameters:

**Table 1.1. Flavor parameters** 

| Parameter         | Description                                                                                                    |
|-------------------|----------------------------------------------------------------------------------------------------|
| Flavor<br>Name    | The flavor name.                                                                                                    |
| VCPUs             | Number of virtual CPUs to use.                                                                                                    |
| RAM               | Amount of RAM to use, in megabytes.                                                                                                    |
| Root Disk         | Amount of disk space (in gigabytes) to use for the root (/) partition.                                                                                                    |
| Ephemeral<br>Disk | Amount of disk space (in gigabytes) to use for<br>the ephemeral partition. If unspecified, the<br>value is 0 by default.                                                                                                    |
|                   | Ephemeral disks offer machine local disk<br>storage linked to the life cycle of a VM<br>instance. When a VM is terminated, all data<br>on the ephemeral disk is lost. Ephemeral disks<br>are not included in any snapshots. |
| Swap Disk         | Amount of swap space (in megabytes) to use. If unspecified, the default is 0.                                                                                                    |
| ID                | The flavor ID is generated by OpenStack if the option selected is <b>auto</b> .                                                                                                    |
|                   | By default, this field is set to auto.                                                                                                    |
| Public            | Indicates if the flavor is public.                                                                                                    |

#### The default flavors are:

- m1.tiny (1 VCPU/0 GB Disk/512 MB RAM)
- m1.small (1 VCPU/20 GB Disk/2048 MB RAM)
- m1.medium (2 VCPU/40 GB Disk/4096 MB RAM)
- m1.large (4 VCPU/80 GB Disk/8192 MB RAM)
- m1.xlarge (8 VCPU/160 GB Disk/16384 MB RAM)

# **Create flavors**

1. Log in to the dashboard.

Choose the admin project from the CURRENT PROJECT drop-down list.

2. On the **Admin** tab, click the **Flavors** category.

- 3. Click Create Flavor.
- 4. In the **Create Flavor** window, enter or select the following values:

| Flavor Info tab   |                                                                                                    |
|-------------------|----------------------------------------------------------------------------------------------------|
| Name              | Enter the flavor name.                                                                                                    |
| ID                | The flavor ID, generated by OpenStack.                                                                                                    |
| VCPUs             | Enter the number of virtual CPUs to use.                                                                                                    |
| RAM MB            | Enter the amount of RAM to use, in megabytes.                                                                                                    |
| Root Disk GB      | Enter the mount of disk space in gigabytes to use for the root (/) partition.                                                                                                    |
| Ephemeral Disk GB | Enter the amount of disk space in gigabytes to use for the ephemeral partition. If unspecified, the value is 0 by default.  Ephemeral disks offer machine local disk storage linked to the life cycle of a VM instance. When a VM is terminated, all data on the ephemeral disk is lost. Ephemeral disks are not included in any snapshots. |
| Swap Disk MB      | Enter the amount of swap space (in megabytes) to use. If unspecified, the default is 0.                                                                                                    |

5. In the Flavor Access tab, you can control access to the flavor by moving projects from the All Projects column to the Selected Projects column.

Only projects in the **Selected Projects** column can use the flavor. If there are no projects in the right column, all projects can use the flavor.

6. Click Create Flavor.

# **Update flavors**

1. Log in to the dashboard.

Choose the admin project from the CURRENT PROJECT drop-down list.

- 2. On the **Admin** tab, click the **Flavors** category.
- 3. Select the flavor that you want to edit. Click Edit Flavor.
- 4. In the **Edit Flavor** window, you can change the flavor name, VCPUs, RAM, root dish, ephemeral disk, and swap disk values..
- 5. Click Save.

### **Delete flavors**

1. Log in to the dashboard.

Choose the admin project from the CURRENT PROJECT drop-down list.

- 2. On the **Admin** tab, click the **Flavors** category.
- 3. Select the flavors that you want to delete.
- 4. Click Delete Flavors.

5. In the **Confirm Delete Flavors** window, click **Delete Flavors** to confirm the deletion. You cannot undo this action.

# View and manage quotas

To prevent system capacities from being exhausted without notification, you can set up quotas. Quotas are operational limits. For example, the number of gigabytes allowed for each tenant can be controlled so that cloud resources are optimized. Quotas can be enforced at both the tenant (or project) and the tenant-user level.

Typically, you change quotas when a project needs more than ten volumes or 1 TB on a compute node.

Using the Dashboard, you can view default Compute and Block Storage quotas for new tenants, as well as update quotas for existing tenants.

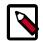

#### Note

Using the command-line interface, you can manage quotas for the OpenStack Compute service, the OpenStack Block Storage service, and the OpenStack Networking service (see the section called "Manage quotas" [66]). Additionally, you can update Compute service quotas for tenant users.

The following table describes the Compute and Block Storage service quotas:

**Table 1.2. Quota Descriptions** 

| Quota Name                     | Defines the number of                         | Service          |
|--------------------------------|-----------------------------------------------|------------------|
| Gigabytes                      | Volume gigabytes allowed for each project.    | Block<br>Storage |
| Instances                      | Instances allowed for each project.           | Compute          |
| Injected Files                 | Injected files allowed for each project.      | Compute          |
| Injected File<br>Content Bytes | Content bytes allowed for each injected file. | Compute          |
| Keypairs                       | Number of keypairs.                           | Compute          |
| Metadata Items                 | Metadata items allowed for each instance.     | Compute          |
| RAM (MB)                       | RAM megabytes allowed for each instance.      | Compute          |
| Security Groups                | Security groups allowed for each project.     | Compute          |
| Security Group<br>Rules        | Rules allowed for each security group.        | Compute          |
| Snapshots                      | Volume snapshots allowed for each project.    | Block<br>Storage |
| VCPUs                          | Instance cores allowed for each project.      | Compute          |
| Volumes                        | Volumes allowed for each project.             | Block<br>Storage |

# View default project quotas

1. Log in to the OpenStack dashboard.

- 2. On the **Admin** tab, click the **Defaults** category.
- 3. The default quota values are displayed.

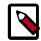

#### Note

You can sort the table by clicking on either the **Quota Name** or **Limit** column headers.

# **Update project quotas**

- 1. Log in to the OpenStack dashboard.
- 2. On the **Admin** tab, click the **Defaults** category.
- 3. Click the **Update Defaults** button.
- 4. In the **Update Default Quotas** window, you can edit the default quota values.
- 5. Click the **Update Defaults** button.

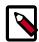

#### **Note**

The dashboard does not show all possible project quotas. To view and update the quotas for a service, use its command-line client. See the section called "Manage quotas" [66].

# View cloud resources

### View services information

As an administrative user, you can view information for OpenStack services.

- Log in to the OpenStack dashboard and choose the admin project from the CURRENT PROJECT drop-down list.
- 2. On the **Admin** tab, click the **System Info** category.
- 3. Click the:
  - Services tab to view services information.

The page displays the internal name and the public OpenStack name for the service, the host where the service runs, and whether the service is or is not enabled.

• Compute Services tab to view services specific to the Compute Service. Both host and zone are listed for each service, as well as its activation status.

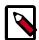

#### Note

The **System Info** window also offers status information for the following:

- Availability Zones
- Host Aggregates
- Network Agents

### View cloud usage statistics

The Telemetry module provides user-level usage data for OpenStack-based clouds, which can be used for customer billing, system monitoring, or alerts. Data can be collected by notifications sent by existing OpenStack components (for example, usage events emitted from Compute) or by polling the infrastructure (for example, libvirt).

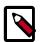

#### Note

You can only view metering statistics on the dashboard (available only to adminstrators). The Telemetry service must be set up and administered through the **ceilometer** command-line interface (CLI).

For basic administration information, refer to the "Measure Cloud Resources" chapter in the *OpenStack End User Guide*.

#### View resource statistics

- 1. Log in to the OpenStack dashboard as a user with Admin privileges.
- 2. On the **Admin** tab, click the **Resource Usage** category.

#### 3. Click the:

- Global Disk Usage tab to view disk usage per tenant (project).
- **Global Network Traffic Usage** tab to view ingress or egress usage per tenant (project).
- **Global Object Storage Usage** tab to view incoming and outgoing storage bytes per tenant (project).
- Global Network Usage tab to view duration and creation requests for networks, subnets, routers, ports, and floating IPs, per tenant (project).
- Stats tab to view a multi-series line chart with user-defined metrics. You group by project, define the value type (min, max, avg, or sum), and specify the time period (or even use a calendar to define a date range).

# **Create and manage host aggregates**

Host aggregates enable administrative users to assign key-value pairs to groups of machines.

Each node can have multiple aggregates and each aggregate can have multiple key-value pairs. You can assign the same key-value pair to multiple aggregates.

The scheduler uses this information to make scheduling decisions. For information, see *Scheduling*.

#### To create a host aggregate

1. Log in to the dashboard.

Choose the admin project from the CURRENT PROJECT drop-down list.

- On the Admin tab, click the Host Aggregates category.
- 3. Click Create Host Aggregate.
- 4. In the Create Host Aggregate window, enter or select the following values:

| Host Aggregate Info tab |                                                                                                    |  |
|-------------------------|----------------------------------------------------------------------------------------------------|--|
| Name                    | The host aggregate name.                                                                                                    |  |
| Availability Zone       | The cloud provider defines the default availability zone, such as uswest, apac-south, or nova.                                                                |  |
|                         | Note                                                                                                    |  |
|                         | You can target the host aggregate, as follows:                                                                                                    |  |
|                         | <ul> <li>When the host aggregate is exposed as an availability<br/>zone, select the availability zone when you launch an<br/>instance.</li> </ul>             |  |
|                         | <ul> <li>When the host aggregate is not exposed as an<br/>availability zone, select a flavor and its extra specs to<br/>target the host aggregate.</li> </ul> |  |

| Host within Aggregate tab |                                                                                                    |                                                                                          |
|---------------------------|----------------------------------------------------------------------------------------------------|------------------------------------------------------------------------------------------|
| Selected hosts            | To assign a host to the aggregate, click + for the host. The host moves from the <b>All available hosts</b> list to the <b>Selected hosts</b> list. |                                                                                          |
|                           |                                                                                                    | Note                                                                                     |
|                           |                                                                                                    | You can add one host to one or more aggregates. To add a host later, edit the aggregate. |

#### To manage host and aggregates

1. Log in to the dashboard.

Choose the admin project from the CURRENT PROJECT drop-down list.

2. On the **Admin** tab, click the **Host Aggregates** category.

- 3. To edit host aggregates:
  - a. Select the host aggregate that you want to edit. Click Edit Host Aggregate.
  - b. In the **Edit Host Aggregate** window, you can change the name and availability zone for the aggregate.
- 4. To manage hosts:
  - a. Select the host aggregate that you want to edit. Click More.
  - b. In the **Add/Remove Hosts to Aggregate** window, click + to assign a host to the aggregate.
    - Click to remove a host that is assigned to an aggregate.
- 5. To delete host aggregates:
  - a. Select the host aggregate that you want to edit. Click More.
  - b. Click the **Delete Host Aggregate** option.

# Launch and manage stacks

The Orchestration service provides a template-based orchestration engine for the OpenStack cloud, which can be used to create and manage cloud infrastructure resources such as storage, networking, instances, and applications as a repeatable running environment.

Templates are used to create stacks, which are collections of resources. For example, a stack might include instances, floating IPs, volumes, security groups, or users. The Orchestration service offers access to all OpenStack core services via a single modular template, with additional orchestration capabilities such as auto-scaling and basic high availability.

#### For information about:

• Administrative tasks on the command line, see the section called "Launch and manage stacks" [65].

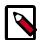

### Note

There are no administration-specific tasks that can be done through the dashboard.

• The basic creation and deletion of Orchestration stacks, refer to the End User Guide.

# 2. OpenStack command-line clients

# **Table of Contents**

| Overview                                 | 30 |
|------------------------------------------|----|
| Discover the version number for a client | 32 |
| Get help for client commands             | 33 |
| Manage projects, users, and roles        | 35 |
| Manage services                          | 45 |
| Manage images                            | 50 |
| Manage volumes                           | 56 |
| Manage flavors                           | 58 |
| Manage the OpenStack environment         | 60 |
| Manage quotas                            | 66 |
| Analyze log files                        | 77 |

# **Overview**

You can use the OpenStack command-line clients to run simple commands that make API calls. You can run these commands from the command line or in scripts to automate tasks. If you provide OpenStack credentials, you can run these commands on any computer.

Internally, each client command runs cURL commands that embed API requests. The OpenStack APIs are RESTful APIs that use the HTTP protocol, including methods, URIs, media types, and response codes.

These open-source Python clients run on Linux or Mac OS X systems and are easy to learn and use. Each OpenStack service has its own command-line client. On some client commands, you can specify a **debug** parameter to show the underlying API request for the command. This is a good way to become familiar with the OpenStack API calls.

The following table lists the command-line client for each OpenStack service with its package name and description.

**Table 2.1. OpenStack services and clients** 

| Service                                                                                                  | Client | Package                                                                                  | Description                                                                                                    |
|----------------------------------------------------------------------------------------------------|--------|------------------------------------------------------------------------------------------|----------------------------------------------------------------------------------------------------|
| Block Storage cinder python-cinderclient Create and manage volumes.                                      |        | Create and manage volumes.                                                               |                                                                                                    |
| Compute                                                                                                  | nova   | python-novaclient                                                                        | Create and manage images, instances, and flavors.                                                                   |
| Database trove python-troveclient Create and manage databases.                                           |        | Create and manage databases.                                                             |                                                                                                    |
| Identity keystone python-keystoneclient Create and manage users, tenants, roles, endpoints, credentials. |        | Create and manage users, tenants, roles, endpoints, and credentials.                     |                                                                                                    |
| Image Service glance python-glanceclient Create and manage images.                                       |        | Create and manage images.                                                                |                                                                                                    |
| Networking neutron python-neutronclient Configure networks for guest s called quantum.                   |        | Configure networks for guest servers. This client was previously called <b>quantum</b> . |                                                                                                    |
| Object Storage                                                                                           | swift  | python-swiftclient                                                                       | Gather statistics, list items, update metadata, and upload, download, and delete files stored by the Object Storage |

| Service       | Client     | Package                     | Description                                                                                                    |
|---------------|------------|-----------------------------|----------------------------------------------------------------------------------------------------|
|               |            |                             | service. Gain access to an Object Storage installation for ad hoc processing.                                              |
| Orchestration | heat       | python-heatclient           | Launch stacks from templates, view details of running stacks including events and resources, and update and delete stacks. |
| Telemetry     | ceilometer | python-<br>ceilometerclient | Create and collect measurements across OpenStack.                                                                          |

An OpenStack common client is in development.

For client installation instructions, see Install the OpenStack command-line clients. For information about the OpenStack RC file, see Download and source the OpenStack RC file.

# Discover the version number for a client

Run the following command to discover the version number for a client:

\$ PROJECT --version

For example, to see the version number for the **nova** client, run the following command:

\$ nova --version

The version number (2.15.0 in the example) is returned.

2.15.0

# **Get help for client commands**

To get usage information, including a list of commands with descriptions, for a client, run the following command:

```
$ CLIENT_NAME help
```

For example, to get help information for the swift client, run the following command:

#### \$ swift help

```
Usage: swift [--version] [--help] [--snet] [--verbose]
             [--debug] [--quiet] [--auth <auth_url>]
             [--auth-version <auth_version>] [--user <username>]
             [--key <api_key>] [--retries <num_retries>]
             [--os-username <auth-user-name>] [--os-password <auth-password>]
             [--os-tenant-id <auth-tenant-id>]
             [--os-tenant-name <auth-tenant-name>]
             [--os-auth-url <auth-url>] [--os-auth-token <auth-token>]
             [--os-storage-url <storage-url>] [--os-region-name <region-name>]
             [--os-service-type <service-type>]
             [--os-endpoint-type <endpoint-type>]
             [--os-cacert <ca-certificate>] [--insecure]
             [--no-ssl-compression]
             <subcommand>
Command-line interface to the OpenStack Swift API.
Positional arguments:
  <subcommand>
                        Delete a container or objects within a container
   delete
   downlad
                        Download objects from containers
   list
                        Lists the containers for the account or the objects
                         for a container
                        Updates meta information for the account, container,
                        Displays information for the account, container,
                         or object
                        Uploads files or directories to the given container
   upload
Examples:
 swift -A https://auth.api.rackspacecloud.com/v1.0 -U user -K api_key stat -v
 swift --os-auth-url https://api.example.com/v2.0 --os-tenant-name tenant \
      --os-username user --os-password password list
 swift --os-auth-token 6ee5eb33efad4e45ab46806eac010566 \
      --os-storage-url https://10.1.5.2:8080/v1/AUTH_ced809b6a4baea7aeab61a \
 swift list --lh
```

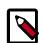

#### Note

Depending on your credentials, you might not have permission to use every command.

After the help command, you can enter a command name to get help for that command, as follows:

#### \$ CLIENT\_NAME help COMMAND\_NAME

For example, to get help for the glance **image-show** command, enter the following command:

```
$ glance help image-show
```

The command returns a description of the command and its positional and optional arguments:

# Manage projects, users, and roles

As a cloud administrator, you manage projects, users, and roles. Projects are organizational units in the cloud to which you can assign users. Projects are also known as *tenants* or *accounts*. Users can be members of one or more projects. Roles define which actions users can perform. You assign roles to user-project pairs.

You can define actions for OpenStack service roles in the /etc/PROJECT/policy.json files. For example, define actions for Compute service roles in the /etc/nova/policy.json file.

You can manage projects, users, and roles independently from each other.

During cloud set up, the operator defines at least one project, user, and role.

Learn how to add, update, and delete projects and users, assign users to one or more projects, and change or remove the assignment. To enable or temporarily disable a project or user, you update that project or user. You can also change quotas at the project level.

Before you can delete a user account, you must remove the user account from its primary project.

Before you can run keystone client commands, you must download and source an OpenStack RC file. See Download and source the OpenStack RC file.

## **Services**

To look at your service catalog, use these keystone client commands.

### service-create

Keyword arguments:

- Name
- Type
- Description

#### Example:

```
$ keystone service create \
--name=nova \
--type=compute \
--description="Nova Compute Service"
```

### service-list

### Arguments

service\_id

### Example:

\$ keystone service-list

### service-get

**Arguments** 

• service\_id

Example:

\$ keystone service-get 08741d8ed88242ca88d1f61484a0fe3b

## service-delete

**Arguments** 

• service\_id

Example:

\$ keystone service-delete 08741d8ed88242ca88d1f61484a0fe3b

## **Create a tenant (project)**

A tenant is a group of zero or more users. In nova, a tenant owns virtual machines. In swift, a tenant owns containers. In the Dashboard, tenants are represented as projects. Users can be associated with more than one tenant. Each tenant and user pairing can have a role associated with it.

1. To list all projects with their ID, name, and whether they are enabled or disabled:

\$ keystone tenant-list

| f7ac731cc11f40efbc03a9f9e1d1d21f | +<br>  id<br>+                                                                                                    | +<br>  name                                              | +<br>  enabled<br>+ |
|----------------------------------|----------------------------------------------------------------------------------------------------|----------------------------------------------------------|---------------------|
| · — ·                            | c150ab41f0d9443f8874e32e725a4cc<br>a9debfe41a6d4d09a677da737b907d5<br>9208739195a34c628c58c95d157917d<br>3943a53dc92a49b2827fae94363851e | 8   alt_demo e   demo 7   invisible_to_admin 1   service | True True True True |

Create a project named new-project:

\$ keystone tenant-create --name new-project --description 'my new project'

By default, the project is enabled.

| +           | ++                               |
|-------------|----------------------------------|
| Property    | Value                            |
| +           | ++                               |
| description | my new project                   |
| enabled     | True                             |
| id          | 1a4a0618b306462c9830f876b0bd6af2 |
| name        | new-project                      |
| +           | ++                               |

Note the ID for the project so you can update it in the next procedure.

# **Update a project**

Specify the project ID to update a project. You can update the name, description, and enabled status of a project.

- 1. To temporarily disable a project:
  - \$ keystone tenant-update PROJECT\_ID --enabled false
- 2. To enable a disabled project:
  - \$ keystone tenant-update PROJECT\_ID --enabled true
- 3. To update the name of a project:
  - \$ keystone tenant-update PROJECT\_ID --name project-new
- 4. To verify your changes, show information for the updated project:
  - \$ keystone tenant-get PROJECT\_ID

| ++          |                                  |  |  |  |  |
|-------------|----------------------------------|--|--|--|--|
| Property    | Value                            |  |  |  |  |
| +           | ++                               |  |  |  |  |
| description | my new project                   |  |  |  |  |
| enabled     | True                             |  |  |  |  |
| id          | la4a0618b306462c9830f876b0bd6af2 |  |  |  |  |
|             | !                                |  |  |  |  |
| name        | project-new                      |  |  |  |  |
| +           | f+                               |  |  |  |  |

# **Delete a project**

- To delete a project:
  - \$ keystone tenant-delete PROJECT\_ID

### Create a user

- 1. To list all users:
  - \$ keystone user-list

The output shows the ID, name, enabled status, and e-mail address for each user:

| 7047fcb7908e420cb36e13bbd72c972c   nova | True | nova@example. |
|-----------------------------------------|------|---------------|
| com                                     |      |               |
| +                                       | +    |               |
| ++                                      |      |               |

2. To create a user, you must specify a name. Optionally, you can specify a tenant ID, password, and email address. It is recommended that you include the tenant ID and password because the user cannot log in to the dashboard without this information.

To create the new-user user:

\$ keystone user-create --name new-user --tenant\_id la4a0618b306462c9830f876b0bd6af2 --pass PASSWORD

| +        | +                                |
|----------|----------------------------------|
| Property | Value                            |
| +        | +                                |
| email    |                                  |
| enabled  | True                             |
| id       | 6e5140962b424cb9814fb172889d3be2 |
| name     | new-user                         |
| tenantId | 1a4a0618b306462c9830f876b0bd6af2 |
| +        | +                                |

## **Update** a user

You can update the name, email address, and enabled status for a user.

1. To temporarily disable a user account:

```
$ keystone user-update USER_ID --enabled false
```

If you disable a user account, the user cannot log in to the dashboard. However, data for the user account is maintained, so you can enable the user at any time.

2. To enable a disabled user account:

```
$ keystone user-update USER_ID --enabled true
```

3. To change the name and description for a user account:

```
$ keystone user-update USER_ID --name user-new --email new-user@example.
com
```

User has been updated.

### Delete a user

• To delete a specified user account:

```
$ keystone user-delete USER_ID
```

# Create and assign a role

Users can be members of multiple projects. To assign users to multiple projects, define a role and assign that role to a user-project pair.

1. To list the available roles:

## \$ keystone role-list

| +id                                                                                                    |
|----------------------------------------------------------------------------------------------------|
| 71ccc37d41c8491c975ae72676db687f<br>149f50a1fe684bfa88dae76a48d26ef7<br>9fe2ff9ee4384b1894a90878d3e92bab<br>6ecf391421604da985db2f141e46a7c8<br>deb4fffd123c4d02a907c2c74559dccf |

2. To create the new-role role:

### \$ keystone role-create --name new-role

| +- |          | +                                |
|----|----------|----------------------------------|
|    | Property | Value                            |
| +- |          | +                                |
|    | id       | bef1f95537914b1295da6aa038ef4de6 |
| İ  | name     | new-role                         |
| +- |          | +                                |

- 3. To assign a user to a project, you must assign the role to a user-project pair. To do this, you need the user, role, and project IDs.
  - a. To list users:

| \$ keystone user-list                                 |          |         |       |
|-------------------------------------------------------|----------|---------|-------|
|                                                       | L        | ı       |       |
| ++                                                    |          | T       |       |
| id                                                    | l name   | enabled | email |
|                                                       | ,        | 11      |       |
| +                                                     | +        | +       |       |
| ++                                                    |          |         |       |
| 352b37f5c89144d4ad0534139266d51f                      | admin    | True    |       |
| admin@example.com                                     |          |         |       |
| 981422ec906d4842b2fc2a8658a5b534                      | alt_demo | True    |       |
| alt_demo@example.com                                  |          |         |       |
| 036e22a764ae497992f5fb8e9fd79896                      | cinder   | True    |       |
| cinder@example.com   86c0de739bcb4802b8dc786921355813 | l demo   | True    |       |
| demo@example.com                                      | l deillo | IIue    |       |
| 32ec34aae8ea432e8af560a1cec0e881                      | glance   | True    |       |
| glance@example.com                                    | , 5      | 1       |       |
| 7047fcb7908e420cb36e13bbd72c972c                      | nova     | True    |       |
| nova@example.com                                      |          |         |       |
| +                                                     | +        | +       |       |
| ++                                                    |          |         |       |

Note the ID of the user to which you want to assign the role.

b. To list role IDs:

| \$ | keystone    | rol | Le-I | list |
|----|-------------|-----|------|------|
| ~  | 1107 000110 |     |      |      |

| +    | +      |
|------|--------|
| '    |        |
| l id | name   |
| 1    | Traine |
| +    | +      |
|      | ·      |

| 71ccc37d41c8491c975ae72676db687f<br>149f50a1fe684bfa88dae76a48d26ef7 | Member<br>  ResellerAdmin |
|----------------------------------------------------------------------|---------------------------|
| 9fe2ff9ee4384b1894a90878d3e92bab                                     | member_                   |
| 6ecf391421604da985db2f141e46a7c8                                     | admin                     |
| deb4fffd123c4d02a907c2c74559dccf                                     | anotherrole               |
| bef1f95537914b1295da6aa038ef4de6                                     | new-role                  |
| +                                                                    | +                         |

Note the ID of the role that you want to assign.

c. To list projects:

| \$ keystone tenant-list                                                                                                    |                                                                                  |                                                                     |
|----------------------------------------------------------------------------------------------------|----------------------------------------------------------------------------------|---------------------------------------------------------------------|
|                                                                                                    |                                                                                  |                                                                     |
| id                                                                                                    | name                                                                             | <br>  enabled  <br>                                                 |
| f7ac731cc11f40efbc03a9f9eld1d21f<br>  c150ab41f0d9443f8874e32e725a4cc8<br>  a9debfe41a6d4d09a677da737b907d5e<br>  9208739195a34c628c58c95d157917d7<br>  caa9b4ce7d5c4225aa25d6ff8b35c31f<br>  1a4a0618b306462c9830f876b0bd6af2<br>  3943a53dc92a49b2827fae94363851e1<br>  80cab5e1f02045abad92a2864cfd76cb | admin alt_demo demo invisible_to_admin new-user project-new service test_project | True   True   True   True   True   True   True   True   True   True |
| +                                                                                                    | +                                                                                | ++                                                                  |

Note the ID of the project to which you want to assign the role.

- 4. Assign a role to a user-project pair. In this example, you assign the new-role role to the demo and test-project pair:
  - \$ keystone user-role-add --user USER\_ID --role ROLE\_ID --tenant TENANT\_ID
- 5. To verify the role assignment:

6. To get details for a specified role:

```
$ keystone role-get ROLE_ID

+-----+
| Property | Value |
+-----+
| id | bef1f95537914b1295da6aa038ef4de6 |
| name | new-role |
+-----+
```

7. To remove a role from a user-project pair:

```
$ keystone user-role-remove --user USER_ID --role ROLE_ID --
tenant TENANT_ID
```

8. To verify the role removal, run the following command:

```
$ keystone user-role-list --user USER_ID --tenant TENANT_ID
```

If the role was removed, the command output omits the removed role.

# Manage project security

Security groups are sets of IP filter rules that are applied to all project instances, which define networking access to the instance. Group rules are project specific; project members can edit the default rules for their group and add new rule sets.

All projects have a "default" security group which is applied to any instance that has no other defined security group. Unless you change the default, this security group denies all incoming traffic and allows only outgoing traffic to your instance.

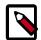

#### Note

For information about updating rules using the dashboard, see the section called "Manage project security" [9].

You can use the allow\_same\_net\_traffic option in the /etc/nova/nova.conf file to globally control whether the rules apply to hosts which share a network.

### If set to:

- True (default), hosts on the same subnet are not filtered and are allowed to pass all types of traffic between them. On a flat network, this allows all instances from all projects unfiltered communication. With VLAN networking, this allows access between instances within the same project. You can also simulate this setting by configuring the default security group to allow all traffic from the subnet.
- False, security groups are enforced for all connections.

Additionally, the number of maximum rules per security group is controlled by the security\_group\_rules and the number of allowed security groups per project is controlled by the security\_groups quota (see the section called "Manage quotas" [66]).

### List and view current security groups

From the command line you can get a list of security groups for the project, using the nova command:

1. Ensure your system variables are set for the user and tenant for which you are checking security group rules for. For example:

```
export OS_USERNAME=demo00
export OS_TENANT_NAME=tenant01
```

2. Output security groups, as follows:

| \$ nova seco | group-list<br>+        |
|--------------|------------------------|
| Name         | Description            |
| open         | default<br>  all ports |

3. View the details of a group, as follows:

```
$ nova secgroup-list-rules groupName
```

For example:

These rules are allow type rules as the default is deny. The first column is the IP protocol (one of icmp, tcp, or udp). The second and third columns specify the affected port range. The third column specifies the IP range in CIDR format. This example shows the full port range for all protocols allowed from all IPs.

### Create a security group

When adding a new security group, you should pick a descriptive but brief name. This name shows up in brief descriptions of the instances that use it where the longer description field often does not. For example, seeing that an instance is using security group "http" is much easier to understand than "bobs\_group" or "secgrp1".

- 1. Ensure your system variables are set for the user and tenant for which you are checking security group rules for.
- 2. Add the new security group, as follows:

```
$ nova secgroup-create Group Name Description
```

For example:

3. Add a new group rule, as follows:

\$ nova secgroup-add-rule secGroupName ip-protocol from-port to-port CIDR

The arguments are positional, and the "from-port" and "to-port" arguments specify the local port range connections are allowed to access, not the source and destination ports of the connection. For example:

| \$ nova secgrou | _         |         | _         | 0.0.0/0      |
|-----------------|-----------|---------|-----------|--------------|
| IP Protocol     | From Port | To Port | IP Range  | Source Group |
| tcp             | 80        |         | 0.0.0.0/0 |              |

You can create complex rule sets by creating additional rules. For example, if you want to pass both http and https traffic, run:

| IP Protocol   From Port   To Port   IP Range   Source Group     tcp   443   443   0.0.0.0/0 | \$ nova secgroup | -          |         | _         |  |
|---------------------------------------------------------------------------------------------|------------------|------------|---------|-----------|--|
| tcp   443   443   0.0.0.0/0                                                                 |                  |            |         |           |  |
|                                                                                             | tcp              | +<br>  443 | 443<br> | 0.0.0.0/0 |  |

Despite only outputting the newly added rule, this operation is additive (both rules are created and enforced).

4. View all rules for the new security group, as follows:

| nova secgrou | p-list-rules<br>+ | -           | -         |              |
|--------------|-------------------|-------------|-----------|--------------|
| IP Protocol  |                   |             |           | Source Group |
| tcp<br>  tcp | 80<br>  443       | 80<br>  443 | 0.0.0.0/0 |              |

## **Delete a security group**

- 1. Ensure your system variables are set for the user and tenant for which you are deleting a security group for.
- 2. Delete the new security group, as follows:

```
$ nova secgroup-delete GroupName

For example:
```

\$ nova secgroup-delete global\_http

### Create security group rules for a cluster of instances

Source Groups are a special, dynamic way of defining the CIDR of allowed sources. The user specifies a Source Group (Security Group name), and all the users' other Instances using the specified Source Group are selected dynamically. This alleviates the need for individual rules to allow each new member of the cluster.

- 1. Make sure to set the system variables for the user and tenant for which you are deleting a security group for.
- 2. Add a source group, as follows:

\$ nova secgroup-add-group-rule secGroupName source-group ip-protocol fromport to-port

For example:

\$ nova secgroup-add-group-rule cluster global\_http tcp 22 22

The cluster rule allows ssh access from any other instance that uses the global\_http group.

# **Manage services**

# Create and manage services and service users

The Identity Service enables you to define services, as follows:

- Service catalog template. The Identity Service acts as a service catalog of endpoints for other OpenStack services. The etc/default\_catalog.templates template file defines the endpoints for services. When the Identity Service uses a template file back end, any changes that are made to the endpoints are cached. These changes do not persist when you restart the service or reboot the machine.
- A SQL back end for the catalog service. When the Identity Service is online, you must add the services to the catalog. When you deploy a system for production, use the SQL back end.

The auth\_token middleware supports the use of either a shared secret or users for each service

To authenticate users against the Identity Service, you must create a service user for each OpenStack service. For example, create a service user for the Compute, Block Storage, and Networking services.

To configure the OpenStack services with service users, create a project for all services and create users for each service. Assign the admin role to each service user and project pair. This role enables users to validate tokens and authenticate and authorize other user requests.

#### Create a service

1. List the available services:

| <pre>\$ keystone service-list</pre>                 |           |            |                |
|-----------------------------------------------------|-----------|------------|----------------|
|                                                     | +         | <b></b>    |                |
| ++                                                  |           |            |                |
| id                                                  | name      | type       |                |
| description                                         |           |            |                |
| +                                                   | +         | +          |                |
| ++<br>  9816f1faaa7c4842b90fb4821cd09223            | l gindon  | volume     | Cinder Volume  |
| Service                                             | Cinder    | VOIUME     | CINGEL VOLUME  |
| da8cf9f8546b4a428c43d5e032fe4afc                    | ec2       | ec2        | EC2            |
| Compatibility Layer                                 |           |            | '              |
| 5f105eeb55924b7290c8675ad7e294ae                    | glance    | image      | Glance Image   |
| Service                                             |           |            | 1              |
| dcaa566e912e4c0e900dc86804e3dde0                    | keystone  | dentity    | Keystone       |
| Identity Service   4a715cfbc3664e9ebf388534ff2be76a | l nova l  | compute    | Nova Compute   |
| Service                                             | i iiova i | Compace    | 1 Nova compace |
| 6feb2e0b98874d88bee221974770e372                    | s3        | <b>s</b> 3 | S3             |
|                                                     |           |            |                |
| +                                                   | +         | +          |                |
| ++                                                  |           |            |                |

2. To create a service, run this command:

\$ keystone service-create --name service\_name --type service\_type -description service\_description

The arguments are:

- service name. The unique name of the new service.
- service\_type. The service type, such as identity, compute, network, image, object-store or any other service identifier string.
- service description. The description of the service.

For example, to create a swift service of type object-store, run this command:

\$ keystone service-create --name swift --type object-store --description
"object store service"

| +           | ++                               |
|-------------|----------------------------------|
| Property    | Value                            |
| +           | ++                               |
| description | object store service             |
| id          | 84c23f4b942c44c38b9c42c5e517cd9a |
| name        | swift                            |
| type        | object-store                     |
| +           | ++                               |

- 3. To get details for a service, run this command:
  - \$ keystone service-get service\_ID

For example:

\$ keystone service-get 84c23f4b942c44c38b9c42c5e517cd9a

| Property       |                                                            |
|----------------|------------------------------------------------------------|
| description id | object store service  <br>84c23f4b942c44c38b9c42c5e517cd9a |
| name<br>type   | swift  <br>object-store                                    |
| +              | ++                                                         |

## **Create service users**

1. Create a project for the service users. Typically, this project is named service, but choose any name you like:

\$ keystone tenant-create --name service

The output shows the ID for the project.

Make a note of this ID. You need it to create service users and assign roles.

| +        |       | + |  |
|----------|-------|---|--|
| Property | Value |   |  |
| +        |       | + |  |

| description |                                  |   |
|-------------|----------------------------------|---|
| enabled     | True                             |   |
| id          | 3e9f3f5399624b2db548d7f871bd5322 |   |
| name        | service                          |   |
| ++          |                                  | + |

- 2. Create service users for the relevant services for your deployment.
- 3. To assign the admin role to the service user-project pairs, run this command to get the ID of the admin role:

### \$ keystone role-list

| id   name                        |
|----------------------------------|
| 71ccc37d41c8491c975ae72676db687f |

4. Assign the admin role to the user-project pair:

```
$ keystone user-role-add --user SERVICE_USER_ID --role ADMIN_ROLE_ID --
tenant SERVICE_PROJECT_ID
```

## **Delete a service**

To delete a specified service, specify its ID:

\$ keystone service-delete SERVICE\_ID

| ı |                          | L                                                                                 |  |
|---|--------------------------|-----------------------------------------------------------------------------------|--|
|   | Property                 | Value                                                                             |  |
|   | description id name type | object store service<br>84c23f4b942c44c38b9c42c5e517cd9a<br>swift<br>object-store |  |
|   | +                        | ·                                                                                 |  |

# **Manage Compute services**

You can enable and disable Compute services. The following examples disable and enable the nova-compute service.

1. List the Compute services:

```
$ nova service-list
+----+
+----+
| nova-conductor | devstack | internal | enabled | up
2013-10-16T00:56:08.000000 | None
nova-cert | devstack | internal | enabled | up
2013-10-16T00:56:09.000000 | None
| nova-compute | devstack | nova | enabled | up
2013-10-16T00:56:07.000000 | None
2013-10-16T00:56:06.000000 | None
nova-scheduler | devstack | internal | enabled | up
2013-10-16T00:56:04.000000 | None
| nova-consoleauth | devstack | internal | enabled | up
2013-10-16T00:56:07.000000 | None
+----+
+----+
```

2. Disable a nova service:

3. Check the service list:

| <pre>\$ nova service-list</pre>                       |
|-------------------------------------------------------|
| +                                                     |
| ++                                                    |
| Binary   Host   Zone   Status   State   Updated_at    |
| Disabled Reason                                       |
| +                                                     |
| ++                                                    |
| nova-conductor   devstack   internal   enabled   up   |
| 2013-10-16T00:56:48.000000   None                     |
| nova-cert   devstack   internal   enabled   up        |
| 2013-10-16T00:56:49.000000   None                     |
| nova-compute   devstack   nova   disabled   up        |
| 2013-10-16T00:56:47.000000   Trial log                |
| nova-network   devstack   internal   enabled   up     |
| 2013-10-16T00:56:51.000000   None                     |
| nova-scheduler   devstack   internal   enabled   up   |
| 2013-10-16T00:56:44.000000   None                     |
| nova-consoleauth   devstack   internal   enabled   up |
| 2013-10-16T00:56:47.000000   None                     |

+----+

### 4. Enable the service:

#### 5. Check the service list:

```
$ nova service-list
+----+
+----+
nova-conductor | devstack | internal | enabled | up
2013-10-16T00:57:08.000000 | None |
| nova-cert | devstack | internal | enabled | up
2013-10-16T00:57:09.000000 | None
| nova-compute | devstack | nova | enabled | up
2013-10-16T00:57:07.000000 | None
2013-10-16T00:57:11.000000 | None
| nova-scheduler | devstack | internal | enabled | up
2013-10-16T00:57:14.000000 | None
| nova-consoleauth | devstack | internal | enabled | up
2013-10-16T00:57:07.000000 | None
+-----
+----+
```

# Manage images

The cloud operator assigns roles to users. Roles determine who can upload and manage images. The operator might restrict image upload and management to only cloud administrators or operators.

You can upload images through the **glance** client or the Image Service API. You can also use the **nova** client to list images, set and delete image metadata, delete images, and take a snapshot of a running instance to create an image. After you upload an image, you cannot change it.

For details about image creation, see the Virtual Machine Image Guide.

# List or get details for images (glance)

To get a list of images and to then get further details about a single image, use **glance image-list** and **glance image-show**.

```
Property
                                                                                                                              | Value
Property 'base_image_ref' 397e713c-
Property 'image_location' snapshot
Property 'image_location' snapshot
Property 'image_type' snapshot
Property 'image_type' snapshot
Property 'image_type' snapshot
Property 'instance_type_snapshot
Property 'instance_type_grownymb' 2048
Property 'instance_type_moory_mb' 2048
Property 'instance_type_moory_mb' 2048
Property 'instance_type_moory_mb' 2048
Property 'instance_type_name' ml.small
Property 'instance_type_xtwx_factor' 1
Property 'instance_type_wory_mb' 20
Property 'instance_type_wory_mb' 1
Property 'instance_type_vou_weight' None
Property 'instance_type_vous' 1
Property 'instance_type_vous' 1
Property 'instance_type_vous' 346e557d-
Property 'instance_type_vous' 36e557d-
Property 'wernel_id' 62e55572d
Property 'cwmer_id' 376744b59
Checksum 8e4838eff
                                                                                                                              397e713c-b95b-4186-ad46-6126863ea0a9
                                                                                                                                   84c6e57d-a6b1-44b6-81eb-fcb36afd31b5
                                                                                                                                   376744b5910b4b4da7d8e6cb483b06a8
                                                                                                                                   8e4838effa1969ad591655d6485c7ba8
  container_format
created_at
deleted
disk_format
                                                                                                                                   ami
2013-07-22T19:45:58
                                                                                                                                    ami
7e5142af-1253-4634-bcc6-89482c5f2e8a
   is_public
  min disk
  min_ram
name
owner
protected
                                                                                                                                    myCirrosimage
66265572db174a7aa66eba661f58eb9e
                                                                                                                                 2013-07-22T19:46:42
 updated at
```

When viewing a list of images, you can also use grep to filter the list, as follows:

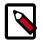

#### Note

To store location metadata for images, which enables direct file access for a client, update the /etc/glance/glance.conf file with the following statements:

- show\_multiple\_locations = True
- filesystem\_store\_metadata\_file = filePath, where filePath points to a JSON file that defines the mount point for OpenStack images on your system and a unique ID. For example:

```
[ {
    "id": "2d9bb53f-70ea-4066-a68b-67960eaae673",
    "mountpoint": "/var/lib/glance/images/"
} ]
```

After you restart the Image Service, you can use the following syntax to view the image's location information:

```
$ glance --os-image-api-version=2 image-show imageID
```

For example, using the image ID shown above, you would issue the command as follows:

```
$ glance --os-image-api-version=2 image-show 2d9bb53f-70ea-4066-
a68b-67960eaae673
```

# **Create or update an image (glance)**

To create an image, use **glance image-create**:

```
$ glance image-create imageName
```

To update an image by name or ID, use **glance image-update**:

```
$ glance image-update imageName
```

The following table lists the optional arguments that you can use with the **create** and **update** commands to modify image properties. For more information, refer to Image Service chapter in the OpenStack Command-Line Interface Reference.

| name NAME               | The name of the image.                                                                                   |  |  |  |
|-------------------------|----------------------------------------------------------------------------------------------------|--|--|--|
| disk-format DISK_FORMAT | The disk format of the image. Acceptable formats are ami, ari, aki, vhd, vmdk, raw, qcow2, vdi, and iso. |  |  |  |

| container-format<br>CONTAINER_FORMAT | The container format of the image. Acceptable formats are ami, ari, aki, bare, and ovf.                                                                            |  |  |  |  |
|--------------------------------------|----------------------------------------------------------------------------------------------------|--|--|--|--|
| owner TENANT_ID                      | The tenant who should own the image.                                                                                                    |  |  |  |  |
| size SIZE                            | The size of image data, in bytes.                                                                                                    |  |  |  |  |
| min-disk DISK_GB                     | The minimum size of the disk needed to boot the image, in gigabytes.                                                                                               |  |  |  |  |
| min-ram DISK_RAM                     | The minimum amount of RAM needed to boot the image, in megabytes.                                                                                                  |  |  |  |  |
| location IMAGE_URL                   | The URL where the data for this image resides. For example, if the image data is stored in swift, you could specify swift://account:key@example.com/container/obj. |  |  |  |  |
| file FILE                            | Local file that contains the disk image to be uploaded during the update. Alternatively, you can pass images to the client through stdin.                          |  |  |  |  |
| checksum CHECKSUM                    | Hash of image data to use for verification.                                                                                                    |  |  |  |  |
| copy-from IMAGE_URL                  | Similar tolocation in usage, but indicates that the image server should immediately copy the data and store it in its configured image store.                      |  |  |  |  |
| is-public [True False]               | Makes an image accessible for all the tenants.                                                                                                    |  |  |  |  |
| is-protected [True False]            | Prevents an image from being deleted.                                                                                                    |  |  |  |  |
| property KEY=VALUE                   | Arbitrary property to associate with image. This option can be used multiple times.                                                                                |  |  |  |  |
| purge-props                          | Deletes all image properties that are not explicitly set in the update request. Otherwise, those properties not referenced are preserved.                          |  |  |  |  |
| human-readable                       | Prints the image size in a human-friendly format.                                                                                                    |  |  |  |  |

The following example shows the command that you would use to upload a CentOS 6.3 image in qcow2 format and configure it for public access:

```
$ glance image-create --name centos63-image --disk-format=qcow2 \
    --container-format=bare --is-public=True --file=./centos63.qcow2
```

The following example shows how to update an existing image with a properties that describe the disk bus, the CD-ROM bus, and the VIF model:

```
$ glance image-update \
    --property hw_disk_bus=scsi \
    --property hw_cdrom_bus=ide \
    --property hw_vif_model=e1000 \
    f16-x86_64-openstack-sda
```

Currently the libvirt virtualization tool determines the disk, CD-ROM, and VIF device models based on the configured hypervisor type (libvirt\_type in /etc/nova/nova.conf). For the sake of optimal performance, libvirt defaults to using virtio for both disk and VIF (NIC) models. The disadvantage of this approach is that it is not possible to run operating systems that lack virtio drivers, for example, BSD, Solaris, and older versions of Linux and Windows.

If you specify a disk or CD-ROM bus model that is not supported, see Table 2.2, "Disk and CD-ROM bus model values" [53]. If you specify a VIF model that is not supported, the instance fails to launch. See Table 2.3, "VIF model values" [53].

The valid model values depend on the <code>libvirt\_type</code> setting, as shown in the following tables.

Table 2.2. Disk and CD-ROM bus model values

| libvirt_type setting | Supported model values |
|----------------------|------------------------|
| qemu or kvm          | • virtio               |
|                      | • scsi                 |
|                      | • ide                  |
|                      | • virtio               |
| xen                  | • xen                  |
|                      | • ide                  |

### Table 2.3. VIF model values

| libvirt_type setting | Supported model values |
|----------------------|------------------------|
| qemu or kvm          | • virtio               |
|                      | • ne2k_pci             |
|                      | • pcnet                |
|                      | • rtl8139              |
|                      | • e1000                |
| xen                  | netfront               |
|                      | • ne2k_pci             |
|                      | • pcnet                |
|                      | • rtl8139              |
|                      | • e1000                |
| vmware               | VirtualE1000           |
|                      | VirtualPCNet32         |
|                      | VirtualVmxnet          |

# **Create an image (nova)**

You can use the **nova** client to take a snapshot of a running instance to create an image.

To minimize the potential for data loss and ensure that you create an accurate image, you should shut down the instance before you take a snapshot.

You cannot create a snapshot from an instance that has an attached volume. Detach the volume, create the image, and remount the volume.

1. Write any buffered data to disk.

For more information, see Taking Snapshots in the OpenStack Operations Guide.

2. List instances to get the server name:

\$ nova list

| ID                                   | Name |        | ' | Power State | '                |
|--------------------------------------|------|--------|---|-------------|------------------|
| 84c6e57d-a6b1-44b6-81eb-fcb36afd31b5 | •    | ACTIVE |   |             | private=10.0.0.3 |

In this example, the server is named myCirrosServer.

3. Use this server to create a snapshot:

```
$ nova image-create myCirrosServer myCirrosImage
```

The command creates a qemu snapshot and automatically uploads the image to your repository. Only the tenant that creates the image has access to it.

4. Get details for your image to check its status:

| Property                                                                                                    |
|----------------------------------------------------------------------------------------------------|
| minDisk                                                                                                    |
| metadata instance_type_name m1.small metadata instance_type_id 5 metadata instance_type_memory_mb 2048 id 7e5142af-1253-4634-bcc6-89482c5f2e8a        |
| metadata instance_type_id         5           metadata instance_type_memory_mb         2048           id         7e5142af-1253-4634-bcc6-89482c5f2e8a |
| metadata instance_type_memory_mb                                                                                                    |
| id 7e5142af-1253-4634-bcc6-89482c5f2e8a                                                                                                    |
|                                                                                                    |
|                                                                                                    |
| metadata instance_type_root_gb   20                                                                                                    |
| metadata instance_type_rxtx_factor   1                                                                                                    |
| metadata ramdisk_id   3cf852bd-2332-48f4-9ae4-7d926d50945e                                                                                            |
| metadata image_state   available                                                                                                    |
| metadata image_location   snapshot                                                                                                    |
| minRam 0                                                                                                    |
| metadata instance_type_vcpus   1                                                                                                    |
| status ACTIVE                                                                                                    |
| updated   2013-07-22T19:46:42Z                                                                                                    |
| metadata instance_type_swap   0                                                                                                    |
| metadata instance_type_vcpu_weight   None                                                                                                    |
| metadata base_image_ref   397e713c-b95b-4186-ad46-6126863ea0a9                                                                                        |
| progress   100                                                                                                    |
| metadata instance_type_flavorid   2                                                                                                    |
| OS-EXT-IMG-SIZE:size   14221312                                                                                                    |
| metadata image_type   snapshot                                                                                                    |
| metadata user_id   376744b5910b4b4da7d8e6cb483b06a8                                                                                                   |
| name   myCirrosImage                                                                                                    |
| created   2013-07-22T19:45:58Z                                                                                                    |
| metadata instance_uuid                                                                                                    |
| server   84c6e57d-a6b1-44b6-81eb-fcb36afd31b5                                                                                                    |
| metadata kernel_id   df430cc2-3406-4061-b635-a51c16e488ac                                                                                             |
| metadata instance_type_ephemeral_gb   0                                                                                                    |

The image status changes from SAVING to ACTIVE. Only the tenant who creates the image has access to it.

To launch an instance from your image, include the image ID and flavor ID, as in the following example:

| Property                            | Value                                |
|-------------------------------------|--------------------------------------|
| OS-EXT-STS:task_state               | scheduling                           |
| image                               | myCirrosImage                        |
| OS-EXT-STS:vm_state                 | building                             |
| OS-EXT-SRV-ATTR:instance_name       | instance-00000007                    |
| flavor                              | m1.medium                            |
| id                                  | d7efd3e4-d375-46d1-9d57-372b6e4bdb7f |
| security_groups                     | [{u'name': u'default'}]              |
| user id                             | 376744b5910b4b4da7d8e6cb483b06a8     |
| OS-DCF:diskConfig                   | MANUAL                               |
| accessIPv4                          |                                      |
| accessIPv6                          |                                      |
| progress                            | 0                                    |
| OS-EXT-STS:power_state              | 0                                    |
| OS-EXT-AZ:availability_zone         | nova                                 |
| config_drive                        |                                      |
| status                              | BUILD                                |
| updated                             | 2013-07-22T19:58:33Z                 |
| hostId                              |                                      |
| OS-EXT-SRV-ATTR:host                | None                                 |
| key_name                            | None                                 |
| OS-EXT-SRV-ATTR:hypervisor_hostname | None                                 |
| name                                | newServer                            |
| adminPass                           | jis88nN46RGP                         |
| tenant_id                           | 66265572db174a7aa66eba661f58eb9e     |
| created                             | 2013-07-22T19:58:33Z                 |
| metadata                            | i {}                                 |

# **Troubleshoot image creation**

If you encounter problems in creating an image in Image Service or Compute, the following information may help you troubleshoot the creation process.

- You cannot create a snapshot from an instance that has an attached volume. Detach the volume, create the image, and re-mount the volume.
- Ensure that the version of qemu you are using is version 0.14 or later. Earlier versions of qemu result in an unknown option -s error message in the nova-compute.log file.
- Examine the /var/log/nova-api.log and /var/log/nova-compute.log log files for error messages.

# Manage volumes

A volume is a detachable block storage device, similar to a USB hard drive. You can attach a volume to only one instance. To create and manage volumes, you use a combination of nova and cinder client commands.

# Migrate a volume

As an administrator, you can migrate a volume with its data from one location to another in a manner that is transparent to users and workloads. You can migrate only detached volumes with no snapshots.

Possible use cases for data migration:

- Bring down a physical storage device for maintenance without disrupting workloads.
- Modify the properties of a volume.
- Free up space in a thinly-provisioned back end.

Migrate a volume, as follows:

\$ cinder migrate volumeID destinationHost --force-host-copy=True/False

Where --force-host-copy=True forces the generic host-based migration mechanism and bypasses any driver optimizations.

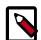

#### Note

If the volume is in use or has snapshots, the specified host destination cannot accept the volume.

If the user is not an administrator, the migration fails.

# Set a volume to read-only access

To give multiple users shared, secure access to the same data, you can set a volume to readonly access.

Run this command to set a volume to read-only access:

\$ cinder readonly-mode-update VOLUME BOOLEAN

Where VOLUME is the ID of the target volume and BOOLEAN is a flag that enables read-only or read/write access to the volume.

Valid values for BOOLEAN are:

- true. Sets the read-only flag in the volume. When you attach the volume to an instance, the instance checks for this flag to determine whether to restrict volume access to readonly.
- false. Sets the volume to read/write access.

# **Manage flavors**

In OpenStack, flavors define the compute, memory, and storage capacity of nova computing instances. To put it simply, a flavor is an available hardware configuration for a server. It defines the "size" of a virtual server that can be launched.

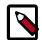

#### Note

Flavors can also determine on which compute host a flavor can be used to launch an instance. For information about customizing flavors, refer to the *OpenStack Cloud Administrator Guide*.

A flavor consists of the following parameters:

Flavor ID Automatically generated by OpenStack. For private flavors, a

value from 1 to 255.

Name for the new flavor.

VCPUs Number of virtual CPUs to use.

Memory MB Amount of RAM to use (in megabytes).

Root Disk GB Amount of disk space (in gigabytes) to use for the root (/)

partition.

Ephemeral Disk GB Amount of disk space (in gigabytes) to use for the ephemeral

partition. If unspecified, the value is 0 by default.

Ephemeral disks offer machine local disk storage linked to the life cycle of a VM instance. When a VM is terminated, all data on the ephemeral disk is lost. Ephemeral disks are not included in any

snapshots.

Swap Amount of swap space (in megabytes) to use. If unspecified, the

value is 0 by default.

The default flavors are:

m1.tiny (1 VCPU/0 GB Disk/512 MB RAM)

m1.smaller (1 VCPU/0 GB Disk/1024 MB RAM)

m1.small (1 VCPU/10 GB Disk/2048 MB RAM)

m1.medium (2 VCPU/10 GB Disk/3072 MB RAM)

m1.large (4 VCPU/10 GB Disk/8192 MB RAM)

m1.xlarge (8 VCPU/10 GB Disk/8192 MB RAM)

You can create and manage flavors with the nova flavor-\* commands provided by the python-novaclient package.

# **Create a flavor**

1. List flavors to show the ID and name, the amount of memory, the amount of disk space for the root partition and for the ephemeral partition, the swap, and the number of virtual CPUs for each flavor.

```
$ nova flavor-list
```

2. To create a flavor, specify a name, ID, RAM size, disk size, and the number of VCPUs for the flavor, as follows:

```
$ nova flavor-
create FLAVOR_NAME FLAVOR_ID RAM_IN_MB ROOT_DISK_IN_GB NUMBER_OF_VCPUS
```

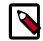

#### Note

The flavor ID is a number from 1 to 255 and cannot contain special characters or spaces.

For a list of optional parameters, run this command:

```
$ nova help flavor-create
```

3. After you create a flavor, assign it to a project by specifying the flavor name or ID and the tenant ID:

```
$ nova flavor-access-add FLAVOR TENANT_ID
```

## **Delete a flavor**

• Delete a specified flavor, as follows:

```
$ nova flavor-delete FLAVOR_ID
```

# Manage the OpenStack environment

This section includes tasks specific to the OpenStack environment.

## Select hosts where instances are launched

With the appropriate permissions, you can select which host instances are launched on and which roles can boot instances on this host.

1. To select the host where instances are launched, use the --availability\_zone zone: host parameter on the nova boot command,

For example:

```
$ nova boot --image <uuid> --flavor m1.tiny --key_name test --
availability-zone nova:server2
```

- 2. To specify which roles can launch an instance on a specified host, enable the create:forced\_host option in the policy.json file. By default, this option is enabled for only the admin role.
- 3. To view the list of valid compute hosts, use the **nova hypervisor-list** command, as follows:

## **Evacuate instances**

If a cloud compute node fails due to a hardware malfunction or another reason, you can evacuate instances to make them available again. You can choose evacuation parameters for your use case.

To preserve user data on server disk, you must configure shared storage on the target host. Also, you must validate that the current VM host is down; otherwise, the evacuation fails with an error.

1. To list hosts and find a different host for the evacuated instance, run:

```
$ nova host-list
```

2. Evacuate the instance. You can pass the instance password to the command by using the --password <pwd> option. If you do not specify a password, one is generated and printed after the command finishes successfully. The following command evacuates a server without shared storage from a host that is down to the specified host\_b:

```
$ nova evacuate evacuated_server_name host_b
```

The instance is booted from a new disk, but preserves its configuration including its ID, name, uid, IP address, and so on. The command returns a password:

| +         | ++                  |
|-----------|---------------------|
| Property  | Value               |
| adminPass | kRAJpErnT4xZ  <br>+ |

3. To preserve the user disk data on the evacuated server, deploy OpenStack Compute with a shared file system. To configure your system, see Configure migrations in OpenStack Configuration Reference. In the following example, the password remains unchanged:

```
$ nova evacuate evacuated_server_name host_b --on-shared-storage
```

# **Manage IP addresses**

Each instance can have a private, or *fixed*, IP address and an IP address, often public, that is movable from instance to instance called a *floating* IP address.

Private IP addresses are used for communication between instances and public ones are used for communication with the outside world.

When you launch an instance, it is automatically assigned a private IP address that stays the same until you explicitly terminate the instance. Rebooting an instance has no effect on its private IP address.

The cloud operator must configure a pool of floating IP addresses. Then, you can allocate a certain number of floating IP addresses from this pool to a project. A project quota defines the maximum number of floating IP addresses for the project.

You can add a floating IP address from this pool to an instance in the project. You can dynamically associate floating IP addresses with or disassociate floating IP addresses from instances in the same project at any time.

Before you can assign a floating IP address to an instance, you must allocate floating IP addresses to a project. After you allocate floating IP addresses to the current project, you can assign them to running instances.

You can assign one floating IP address to only one instance at a time. Use the **nova** \*floating-ip-\* commands to manage floating IP addresses.

## To manage floating IP addresses

1. To list the floating IP address pools:

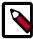

#### Note

If this list is empty, the cloud operator must configure a pool of floating IP addresses.

2. To allocate a floating IP address to the current project:

| 5 | nova floating- | -ip-create  | L        |        |
|---|----------------|-------------|----------|--------|
|   | Ip             | Instance Id | Fixed Ip | Pool   |
|   | 172.24.4.226   |             | None     | public |

By default, the floating IP address is allocated from the public pool. The command shows the allocated IP address.

If more than one IP address pool is available, you can specify the pool from which to allocate the address:

```
$ nova floating-ip-create POOL_NAME
```

3. To list floating IP addresses that are allocated to the current project:

For each floating IP address that is allocated to the current project, the command shows the floating IP address, the ID for the instance to which the floating IP address is assigned, the associated fixed IP address, and the pool from which the floating IP address was allocated.

4. To associate a floating IP address with an instance, first allocate that address to the current project:

List instances to get the instance ID:

Then, assign the floating IP address to the instance, as follows:

```
$ nova add-floating-ip my-instance 172.24.4.226
```

Notice that the instance is now associated with two floating IP addresses:

```
$ nova list
```

To assign a fixed IP address to a floating IP address that you assign to an instance, add the fixed IP address as an optional parameter:

```
$ nova add-floating-ip --fixed-
address=FIXED_IP_ADDRESS INSTANCE_NAME_OR_ID FLOATING_IP_ADDRESS
```

After you assign the floating IP address and configure security group rules for the instance, the instance is publicly available at the floating IP address.

5. To release a floating IP address from the current project:

```
$ nova floating-ip-delete FLOATING_IP_ADDRESS
```

The floating IP address is returned to the floating IP address pool that is available to all projects. If a floating IP address is assigned to a running instance, it is automatically disassociated from that instance.

## Launch and manage stacks

The Orchestration service provides a template-based orchestration engine for the OpenStack cloud, which can be used to create and manage cloud infrastructure resources such as storage, networking, instances, and applications as a repeatable running environment.

Templates are used to create stacks, which are collections of resources. For example, a stack might include instances, floating IPs, volumes, security groups, or users. The Orchestration service offers access to all OpenStack core services via a single modular template, with additional orchestration capabilities such as auto-scaling and basic high availability.

For information about the:

- Basic creation and deletion of Orchestration stacks, refer to the End User Guide.
- heat CLI commands, see the OpenStack Command Line Interface Reference

As an administrator, you can also carry out stack functions on behalf of your users. For example, to resume, suspend, or delete a stack, run:

```
$ action-resume stackID
$ action-suspend stackID
```

# Manage quotas

To prevent system capacities from being exhausted without notification, you can set up quotas. Quotas are operational limits. For example, the number of gigabytes allowed for each tenant can be controlled so that cloud resources are optimized. Quotas can be enforced at both the tenant (or project) and the tenant-user level.

Using the command-line interface, you can manage quotas for the OpenStack Compute service, the OpenStack Block Storage service, and the OpenStack Networking service.

The cloud operator typically changes default values because a tenant requires more than ten volumes or 1 TB on a compute node.

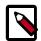

#### **Note**

To view all tenants (projects), run:

| \$ keystone tenant-list                                                                                                    | <b>.</b>                                        | <b>.</b>                           |
|----------------------------------------------------------------------------------------------------|-------------------------------------------------|------------------------------------|
| id                                                                                                    | name                                            | enabled                            |
| e66d97ac1b704897853412fc8450f7b9<br>  bf4a37b885fe46bd86e999e50adad1d3<br>  21bd1c7c95234fd28f589b60903606fa<br>  f599c5cd1cba4125ae3d7caed08e288c | admin<br>  services<br>  tenant01<br>  tenant02 | True  <br>True  <br>True  <br>True |

To display all current users for a tenant, run:

| \$ keystone user-listtenant-id ten                                     | nantID<br>+        | <b>.</b> | <b>.</b>       |
|------------------------------------------------------------------------|--------------------|----------|----------------|
| id                                                                     | 1                  | enabled  | '              |
| ea30aa434ab24a139b0e85125ec8a217<br>  4f8113c1d838467cad0c2f337b3dfded | demo00<br>  demo01 | True     | <br> <br> <br> |

# **Manage Compute service quotas**

As an administrative user, you can use the **nova quota-\*** commands, which are provided by the python-novaclient package, to update the Compute service quotas for a specific tenant or tenant user, as well as update the quota defaults for a new tenant.

**Table 2.4. Compute quota descriptions** 

| Quota name                                                                                                    | Description                                          |  |
|----------------------------------------------------------------------------------------------------|------------------------------------------------------|--|
| cores                                                                                                    | Number of instance cores (VCPUs) allowed per tenant. |  |
| fixed-ips  Number of fixed IP addresses allowed per tenant. This number be equal to or greater than the number of allowed instances. |                                                      |  |
| floating-ips Number of floating IP addresses allowed per tenant.                                                                     |                                                      |  |
| injected-file-content-bytes                                                                                                    | Number of content bytes allowed per injected file.   |  |
| injected-file-path-bytes                                                                                                    | Length of injected file path.                        |  |
| injected-files                                                                                                    | Number of injected files allowed per tenant.         |  |
| instances                                                                                                    | Number of instances allowed per tenant.              |  |

| Quota name           | Description                                    |  |
|----------------------|------------------------------------------------|--|
| key-pairs            | Number of key pairs allowed per user.          |  |
| metadata-items       | Number of metadata items allowed per instance. |  |
| ram                  | Megabytes of instance ram allowed per tenant.  |  |
| security-groups      | Number of security groups per tenant.          |  |
| security-group-rules | Number of rules per security group.            |  |

### View and update Compute quotas for a tenant (project)

#### To view and update default quota values

1. List all default quotas for all tenants, as follows:

```
$ nova quota-defaults
```

For example:

| <pre>\$ nova quota-defaults</pre>                                                                                                    |                       |  |  |  |  |  |
|----------------------------------------------------------------------------------------------------|-----------------------|--|--|--|--|--|
| +                                                                                                    | ++<br>  Limit  <br>++ |  |  |  |  |  |
| instances<br>  cores<br>  ram<br>  floating_ips<br>  fixed_ips<br>  metadata_items<br>  injected_files<br>  injected_file_content_bytes<br>  injected_file_path_bytes<br>  key_pairs<br>  security_groups<br>  security_group rules | 10                    |  |  |  |  |  |
| +                                                                                                    | ++                    |  |  |  |  |  |

2. Update a default value for a new tenant, as follows:

```
$ nova quota-class-update --key value default
```

For example:

```
$ nova quota-class-update --instances 15 default
```

#### To view quota values for an existing tenant (project)

1. Place the tenant ID in a usable variable, as follows:

```
$ tenant=$(keystone tenant-list | awk '/tenantName/ {print $2}')
```

2. List the currently set quota values for a tenant, as follows:

```
$ nova quota-show --tenant $tenant
```

For example:

```
$ nova quota-show --tenant $tenant
+-----
```

| Quota<br>+                  | Limit |
|-----------------------------|-------|
| instances                   | 10    |
| cores                       | 20    |
| ram                         | 51200 |
| floating_ips                | 10    |
| fixed_ips                   | -1    |
| metadata_items              | 128   |
| injected_files              | 5     |
| injected_file_content_bytes | 10240 |
| injected_file_path_bytes    | 255   |
| key_pairs                   | 100   |
| security_groups             | 10    |
| security_group_rules        | 20    |
| +                           | +     |

#### To update quota values for an existing tenant (project)

1. Obtain the tenant ID, as follows:

```
$ tenant=$(keystone tenant-list | awk '/tenantName/ {print $2}')
```

2. Update a particular quota value, as follows:

```
$ nova quota-update --quotaName quotaValue tenantID
```

For example:

```
$ nova quota-update --floating-ips 20 $tenant
$ nova quota-show --tenant $tenant
                          | Limit |
Quota
 instances
                          10
 cores
                           20
                          | 51200
 ram
 floating_ips
                          20
fixed_ips
                          | -1
metadata_items
                          | 128
 injected_files
                          | 5
 injected_file_content_bytes | 10240
 injected_file_path_bytes | 255
                           100
 key_pairs
                           10
 security_groups
 security_group_rules
                          20
```

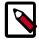

#### Note

To view a list of options for the quota-update command, run:

\$ nova help quota-update

### View and update Compute quotas for a tenant user

#### To view quota values for a tenant user

1. Place the user ID in a usable variable, as follows:

```
$ tenantUser=$(keystone user-list | awk '/userName/ {print $2}')
```

2. Place the user's tenant ID in a usable variable, as follows:

```
$ tenant=$(keystone tenant-list | awk '/tenantName/ {print $2}')
```

3. List the currently set quota values for a tenant user, as follows:

```
$ nova quota-show --user $tenantUser --tenant $tenant
```

For example:

```
$ nova quota-show --user $tenantUser --tenant $tenant
+----+
                       | Limit |
                       10
instances
                       20
cores
                       51200
ram
floating_ips
                       20
                       | -1
fixed_ips
metadata_items
                       | 128
injected_files
injected_file_content_bytes | 10240
injected_file_path_bytes | 255
                       100
key_pairs
                       10
 security_groups
security_group_rules 20
```

#### To update quota values for a tenant user

1. Place the user ID in a usable variable, as follows:

```
$ tenantUser=$(keystone user-list | awk '/userName/ {print $2}')
```

2. Place the user's tenant ID in a usable variable, as follows:

```
$ tenant=$(keystone tenant-list | awk '/userName/ {print $2}')
```

3. Update a particular quota value, as follows:

```
$ nova quota-update --user $tenantUser --quotaName quotaValue $tenant
```

For example:

```
$ nova quota-update --user $tenantUser --floating-ips 12 $tenant
$ nova quota-show --user $tenantUser --tenant $tenant
Quota
                           Limit
                           10
 instances
                           20
 cores
                           51200
 ram
                           12
 floating_ips
                           -1
fixed_ips
                           128
 metadata_items
 injected_files
                           | 5
 injected_file_content_bytes | 10240
```

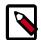

#### **Note**

To view a list of options for the quota-update command, run:

\$ nova help quota-update

### **Manage Block Storage service quotas**

As an administrative user, you can update the OpenStack Block Storage service quotas for a project. You can also update the quota defaults for a new project.

**Table 2.5. Block Storage quotas** 

| Property name | Defines the number of                     |  |  |  |
|---------------|-------------------------------------------|--|--|--|
| gigabytes     | Volume gigabytes allowed for each tenant. |  |  |  |
| snapshots     | Volume snapshots allowed for each tenant. |  |  |  |
| volumes       | Volumes allowed for each tenant.          |  |  |  |

### View and update Block Storage service quotas

As an administrative user, you can view and update Block Storage service quotas.

1. List the default quotas for all projects, as follows:

\$ cinder quota-defaults

| +<br>  Property                                | +<br>  Value        | -+<br> |
|------------------------------------------------|---------------------|--------|
| <pre>+   gigabytes   snapshots   volumes</pre> | +<br>  1000<br>  10 | +      |
|                                                | +                   | - +    |

- 2. To update a default value for a new project, update the property in the /etc/cinder.conf file.
- 3. View Block Storage service quotas for a project, as follows:
  - \$ cinder quota-show TENANT\_NAME

For example:

\$ cinder quota-show tenant01

| - | ++        | +     | + |
|---|-----------|-------|---|
|   | Property  | Value |   |
| - | +         | +     | + |
|   | gigabytes | 1000  | - |
|   | snapshots | 10    |   |

```
| volumes | 10 |
+-----+
```

4. To update Block Storage service quotas, place the tenant ID in a usable variable, as follows:

```
$ tenant=$(keystone tenant-list | awk '/tenantName/ {print $2}')
```

5. Update a particular quota value, as follows:

```
$ cinder quota-update --quotaName NewValue tenantID
```

For example:

```
$ cinder quota-update --volumes 15 $tenant
```

```
$ cinder quota-show tenant01
```

## **Manage Networking service quotas**

A quota limits the number of available resources. A default quota might be enforced for all tenants. When you try to create more resources than the quota allows, an error occurs:

```
$ neutron net-create test_net
Quota exceeded for resources: ['network']
```

Per-tenant quota configuration is also supported by the quota extension API. See Per-tenant quota configuration for details.

### **Basic quota configuration**

In the Networking default quota mechanism, all tenants have the same quota values, such as the number of resources that a tenant can create.

The quota value is defined in the OpenStack Networking neutron.conf configuration file. To disable quotas for a specific resource, such as network, subnet, or port, remove a corresponding item from quota\_items. This example shows the default quota values:

```
[quotas]
# resource name(s) that are supported in quota features
quota_items = network, subnet, port

# number of networks allowed per tenant, and minus means unlimited
quota_network = 10

# number of subnets allowed per tenant, and minus means unlimited
quota_subnet = 10

# number of ports allowed per tenant, and minus means unlimited
```

```
quota_port = 50

# default driver to use for quota checks
quota_driver = neutron.quota.ConfDriver
```

OpenStack Networking also supports quotas for L3 resources: router and floating IP. Add these lines to the quotas section in the neutron.conf file.

```
[quotas]
# number of routers allowed per tenant, and minus means unlimited
quota_router = 10
# number of floating IPs allowed per tenant, and minus means unlimited
quota_floatingip = 50
```

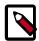

#### **Note**

The quota\_items option does not affect these quotas.

OpenStack Networking also supports quotas for security group resources: number of security groups and the number of rules for each security group. Add these lines to the quotas section in the neutron.conf file:

```
[quotas]
# number of security groups per tenant, and minus means unlimited
quota_security_group = 10

# number of security rules allowed per tenant, and minus means unlimited
quota_security_group_rule = 100
```

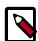

#### Note

The quota\_items option does not affect these quotas.

### Configure per-tenant quotas

OpenStack Networking also supports per-tenant quota limit by quota extension API.

Use these commands to manage per-tenant quotas:

- neutron quota-delete. Deletes defined quotas for a specified tenant.
- neutron quota-list. Lists defined quotas for all tenants.
- neutron quota-show. Shows quotas for a specified tenant.
- neutron quota-update. Updates quotas for a specified tenant.

Only users with the admin role can change a quota value. By default, the default set of quotas are enforced for all tenants, so no **quota-create** command exists.

1. Configure Networking to show per-tenant quotas

Set the quota\_driver option in the neutron.conf file:

```
quota_driver = neutron.db.quota_db.DbQuotaDriver
```

When you set this option, the output for Networking commands shows quotas.

#### 2. List Networking extensions

To list the Networking extensions, run this command:

```
$ neutron ext-list -c alias -c name
```

The command shows the quotas extension, which provides per-tenant quota management support:

| agent_scheduler   Agent Schedulers   security-group   security-group   binding   Port Binding   quotas   Quota management support   agent   agent   provider   Provider Network   router   Neutron L3 Router   lbaas   LoadBalancing service   extraroute   Neutron Extra Route | +                                                                     | name                                                                                                    |
|----------------------------------------------------------------------------------------------------|-----------------------------------------------------------------------|----------------------------------------------------------------------------------------------------|
|                                                                                                    | security-group   binding   quotas   agent   provider   router   lbaas | security-group  Port Binding Quota management support   agent Provider Network Neutron L3 Router LoadBalancing service |

#### 3. Show information for the quotas extension

To show information for the quotas extension, run this command:

#### \$ neutron ext-show quotas

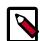

#### **Note**

Only some plug-ins support per-tenant quotas. Specifically, Open vSwitch, Linux Bridge, and VMware NSX support them, but new versions of other plug-ins might bring additional functionality. See the documentation for each plug-in.

#### 4. List tenants who have per-tenant quota support

The **quota-list** command lists tenants for which the per-tenant quota is enabled. The command does not list tenants with default quota support. You must be an administrative user to run this command:

#### \$ neutron quota-list

#### 5. Show per-tenant quota values

The **quota-show** reports the current set of quota limits for the specified tenant. Non-administrative users can run this command without the  $--tenant\_id$  parameter. If per-tenant quota limits are not enabled for the tenant, the command shows the default set of quotas:

#### \$ neutron quota-show --tenant\_id 6f88036c45344d9999a1f971e4882723

| +                                                         | ++<br>  Value  <br>++ |
|-----------------------------------------------------------|-----------------------|
| floatingip<br>  network<br>  port<br>  router<br>  subnet | 20                    |

The following command shows the command output for a non-administrative user:

#### \$ neutron quota-show

| +          |       |
|------------|-------|
| Field      | Value |
| +          |       |
| floatingip | 20    |
| network    | 5     |
| port       | 20    |
| router     | 10    |
| subnet     | 5     |
| +          | ++    |

#### 6. Update quota values for a specified tenant

Use the **quota-update** command to update a quota for a specified tenant:

\$ neutron quota-update --tenant\_id 6f88036c45344d9999a1f971e4882723 -network 5

| +      | +-    |       |
|--------|-------|-------|
| Field  |       | Value |
| +      | +-    |       |
| float: | ingip | 50    |
| networ | rk    | 5     |
| port   |       | 50    |
| router | r İ   | 10    |
| subnet | t İ   | 10    |
| +      | +-    |       |

You can update quotas for multiple resources through one command:

To update the limits for an L3 resource such as, router or floating IP, you must define new values for the quotas after the -- directive.

This example updates the limit of the number of floating IPs for the specified tenant:

```
$ neutron quota-update --tenant_id 6f88036c45344d9999a1f971e4882723 -- --
floatingip 20
```

You can update the limits of multiple resources by including L2 resources and L3 resource through one command.

#### 7. Delete per-tenant quota values

To clear per-tenant quota limits, use the **quota-delete** command:

#### \$ neutron quota-delete --tenant\_id 6f88036c45344d9999a1f971e4882723

Deleted quota: 6f88036c45344d9999a1f971e4882723

After you run this command, you can see that quota values for the tenant are reset to the default values:

#### \$ neutron quota-show --tenant\_id 6f88036c45344d9999a1f971e4882723

| Value |
|-------|
|       |
| +     |
| 50    |
| 10    |
| 50    |
| 10    |
| 10    |
| +     |
|       |

# **Analyze log files**

Use the swift command-line client to analyze log files.

The swift client is simple to use, scalable, and flexible.

Use the swift client -o or -output option to get short answers to questions about logs,

You can use the -o -output option with a single object download to redirect the command output to a specific file or to STDOUT (-). The ability to redirect the output to STDOUT enables you to pipe (|) data without saving it to disk first.

## Upload and analyze log files

1. This example assumes that logtest directory contains the following log files:

#### **Example 2.1. Example files**

```
2010-11-16-21_access.log
2010-11-16-22_access.log
2010-11-15-21_access.log
2010-11-15-22_access.log
```

Each file uses the following line format:

### **Example 2.2. Log line format**

```
Nov 15 21:53:52 lucid64 proxy-server - 127.0.0.1 15/Nov/2010/
22/53/52 DELETE /v1/AUTH_cd4f57824deb4248a533f2c28bf156d3/
2eefc05599d44df38a7f18b0b42ffedd HTTP/1.0 204 - \
- test%3Atester%2CAUTH_tkcdab3c6296e249d7b7e2454ee57266ff - - -
txaba5984c-aac7-460e-b04b-afc43f0c6571 - 0.0432
```

2. Change into the logtest directory:

```
$ cd logtest
```

3. Upload the log files into the logtest container:

```
$ swift -A http://swift-auth.com:11000/v1.0 -U test:tester -K testing
upload logtest *.log
```

```
2010-11-16-21_access.log

2010-11-16-22_access.log

2010-11-15-21_access.log

2010-11-15-22_access.log
```

4. Get statistics for the account:

```
$ swift -A http://swift-auth.com:11000/v1.0 -U test:tester -K testing -q
stat
```

```
Account: AUTH_cd4f57824deb4248a533f2c28bf156d3
Containers: 1
Objects: 4
Bytes: 5888268
```

5. Get statistics for the logtest container:

```
$ swift -A http://swift-auth.com:11000/v1.0 -U test:tester -K testing stat
logtest
```

```
Account: AUTH_cd4f57824deb4248a533f2c28bf156d3
Container: logtest
Objects: 4
Bytes: 5864468
Read ACL:
Write ACL:
```

List all objects in the logtest container:

```
$ swift -A http:///swift-auth.com:11000/v1.0 -U test:tester -K testing
list logtest
2010-11-15-21_access.log
2010-11-15-22_access.log
```

## Download and analyze an object

2010-11-16-21\_access.log 2010-11-16-22\_access.log

This example uses the -o —output option and a hyphen (-) to get information about an object.

Use the swift download command to download the object. On this command, stream the output to awk to break down requests by return code and the date 2200 on November 16th, 2010.

Using the log line format, find the request type in column 9 and the return code in column 12

After **awk** processes the output, it pipes it to **sort** and **uniq -c** to sum up the number of occurrences for each request type and return code combination.

1. Download an object:

```
805 DELETE-204
12 DELETE-404
2 DELETE-409
723 GET-200
142 GET-204
74 GET-206
80 GET-304
34 GET-401
5 GET-403
18 GET-404
166 GET-412
2 GET-416
50 HEAD-200
17 HEAD-204
20 HEAD-401
8 HEAD-404
```

```
30 POST-202
25 POST-204
22 POST-400
6 POST-404
842 PUT-201
2 PUT-202
32 PUT-400
4 PUT-403
4 PUT-404
2 PUT-411
6 PUT-412
6 PUT-413
2 PUT-422
8 PUT-499
```

2. Discover how many PUT requests are in each log file.

Use a bash for loop with awk and swift with the -o -output option and a hyphen (-) to discover how many PUT requests are in each log file.

Run the swift **list** command to list objects in the logtest container. Then, for each item in the list, run the swift **download -o** - command. Pipe the output into grep to filter the PUT requests. Finally, pipe into **wc** -**l** to count the lines.

3. List the object names that begin with a specified string.

Run the swift list -p 2010-11-15 command to list objects in the logtest container that begin with the 2010-11-15 string.

For each item in the list, run the swift download -o - command.

Pipe the output to **grep** and **wc**. Use the **echo** command to display the object name.

```
2010-11-15-21_access.log - PUTS - 402
2010-11-15-22_access.log - PUTS - 910
```

# **Appendix A. Community support**

### **Table of Contents**

| Documentation                   | 80 |
|---------------------------------|----|
| ask.openstack.org               | 81 |
| OpenStack mailing lists         | 81 |
| The OpenStack wiki              | 82 |
| The Launchpad Bugs area         |    |
| The OpenStack IRC channel       |    |
| Documentation feedback          |    |
| OpenStack distribution packages |    |

The following resources are available to help you run and use OpenStack. The OpenStack community constantly improves and adds to the main features of OpenStack, but if you have any questions, do not hesitate to ask. Use the following resources to get OpenStack support, and troubleshoot your installations.

### **Documentation**

For the available OpenStack documentation, see docs.openstack.org.

To provide feedback on documentation, join and use the <openstack-docs@lists.openstack.org> mailing list at OpenStack Documentation
Mailing List, or report a bug.

The following books explain how to install an OpenStack cloud and its associated components:

- Installation Guide for Debian 7.0
- Installation Guide for openSUSE and SUSE Linux Enterprise Server
- Installation Guide for Red Hat Enterprise Linux, CentOS, and Fedora
- Installation Guide for Ubuntu 12.04/14.04 (LTS)

The following books explain how to configure and run an OpenStack cloud:

- Cloud Administrator Guide
- Configuration Reference
- Operations Guide
- High Availability Guide
- Security Guide

· Virtual Machine Image Guide

The following books explain how to use the OpenStack dashboard and command-line clients:

- API Quick Start
- End User Guide
- Admin User Guide
- Command-Line Interface Reference

The following documentation provides reference and guidance information for the OpenStack APIs:

- OpenStack API Complete Reference (HTML)
- API Complete Reference (PDF)
- OpenStack Block Storage Service API v2 Reference
- OpenStack Compute API v2 and Extensions Reference
- OpenStack Identity Service API v2.0 Reference
- OpenStack Image Service API v2 Reference
- OpenStack Networking API v2.0 Reference
- OpenStack Object Storage API v1 Reference

The Training Guides offer software training for cloud administration and management.

## ask.openstack.org

During the set up or testing of OpenStack, you might have questions about how a specific task is completed or be in a situation where a feature does not work correctly. Use the ask.openstack.org site to ask questions and get answers. When you visit the http://ask.openstack.org site, scan the recently asked questions to see whether your question has already been answered. If not, ask a new question. Be sure to give a clear, concise summary in the title and provide as much detail as possible in the description. Paste in your command output or stack traces, links to screen shots, and any other information which might be useful.

# **OpenStack mailing lists**

A great way to get answers and insights is to post your question or problematic scenario to the OpenStack mailing list. You can learn from and help others who might have similar issues. To subscribe or view the archives, go to <a href="http://lists.openstack.org/cgi-bin/mailman/listinfo/openstack">http://lists.openstack.org/cgi-bin/mailman/listinfo/openstack</a>. You might be interested in the other mailing lists for specific projects or development, which you can find on the wiki. A description of all mailing lists is available at <a href="http://wiki.openstack.org/MailingLists">http://wiki.openstack.org/MailingLists</a>.

# The OpenStack wiki

The OpenStack wiki contains a broad range of topics but some of the information can be difficult to find or is a few pages deep. Fortunately, the wiki search feature enables you to search by title or content. If you search for specific information, such as about networking or nova, you can find a large amount of relevant material. More is being added all the time, so be sure to check back often. You can find the search box in the upper-right corner of any OpenStack wiki page.

# The Launchpad Bugs area

The OpenStack community values your set up and testing efforts and wants your feedback. To log a bug, you must sign up for a Launchpad account at <a href="https://launchpad.net/+login">https://launchpad.net/+login</a>. You can view existing bugs and report bugs in the Launchpad Bugs area. Use the search feature to determine whether the bug has already been reported or already been fixed. If it still seems like your bug is unreported, fill out a bug report.

#### Some tips:

- Give a clear, concise summary.
- Provide as much detail as possible in the description. Paste in your command output or stack traces, links to screen shots, and any other information which might be useful.
- Be sure to include the software and package versions that you are using, especially if you are using a development branch, such as, "Juno release" vs git commit bc79c3ecc55929bac585d04a03475b72e06a3208.
- Any deployment-specific information is helpful, such as whether you are using Ubuntu 14.04 or are performing a multi-node installation.

The following Launchpad Bugs areas are available:

- Bugs: OpenStack Block Storage (cinder)
- Bugs: OpenStack Compute (nova)
- Bugs: OpenStack Dashboard (horizon)
- Bugs: OpenStack Identity (keystone)
- Bugs: OpenStack Image Service (glance)
- Bugs: OpenStack Networking (neutron)
- Bugs: OpenStack Object Storage (swift)
- Bugs: Bare Metal (ironic)
- Bugs: Data Processing Service (sahara)
- Bugs: Database Service (trove)

- Bugs: Orchestration (heat)
- Bugs: Telemetry (ceilometer)
- Bugs: Queue Service (marconi)
- Bugs: OpenStack API Documentation (api.openstack.org)
- Bugs: OpenStack Documentation (docs.openstack.org)

# The OpenStack IRC channel

The OpenStack community lives in the #openstack IRC channel on the Freenode network. You can hang out, ask questions, or get immediate feedback for urgent and pressing issues. To install an IRC client or use a browser-based client, go to http://webchat.freenode.net/. You can also use Colloquy (Mac OS X, http://colloquy.info/), mIRC (Windows, http://www.mirc.com/), or XChat (Linux). When you are in the IRC channel and want to share code or command output, the generally accepted method is to use a Paste Bin. The OpenStack project has one at http://paste.openstack.org. Just paste your longer amounts of text or logs in the web form and you get a URL that you can paste into the channel. The OpenStack IRC channel is #openstack on irc.freenode.net. You can find a list of all OpenStack IRC channels at https://wiki.openstack.org/wiki/IRC.

### **Documentation feedback**

To provide feedback on documentation, join and use the <openstack-docs@lists.openstack.org> mailing list at OpenStack Documentation
Mailing List, or report a bug.

# **OpenStack distribution packages**

The following Linux distributions provide community-supported packages for OpenStack:

- Debian: http://wiki.debian.org/OpenStack
- CentOS, Fedora, and Red Hat Enterprise Linux: http://openstack.redhat.com/
- openSUSE and SUSE Linux Enterprise Server: http://en.opensuse.org/Portal:OpenStack
- Ubuntu: https://wiki.ubuntu.com/ServerTeam/CloudArchive